#### **Bakalářská práce**

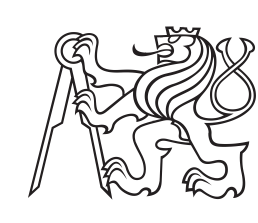

**České vysoké učení technické v Praze**

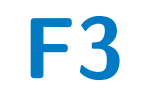

**F3 Fakulta elektrotechnická Katedra elektromagnetického pole**

# **Proměnný vláknový atenuátor**

**Štěpán Pavlík**

**Školitel: Ing. Jan Šístek, Ph.D. Obor: Elektronika a komunikace Srpen 2022**

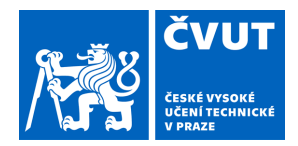

ſ

# ZADÁNÍ BAKALÁŘSKÉ PRÁCE

## **I. OSOBNÍ A STUDIJNÍ ÚDAJE**

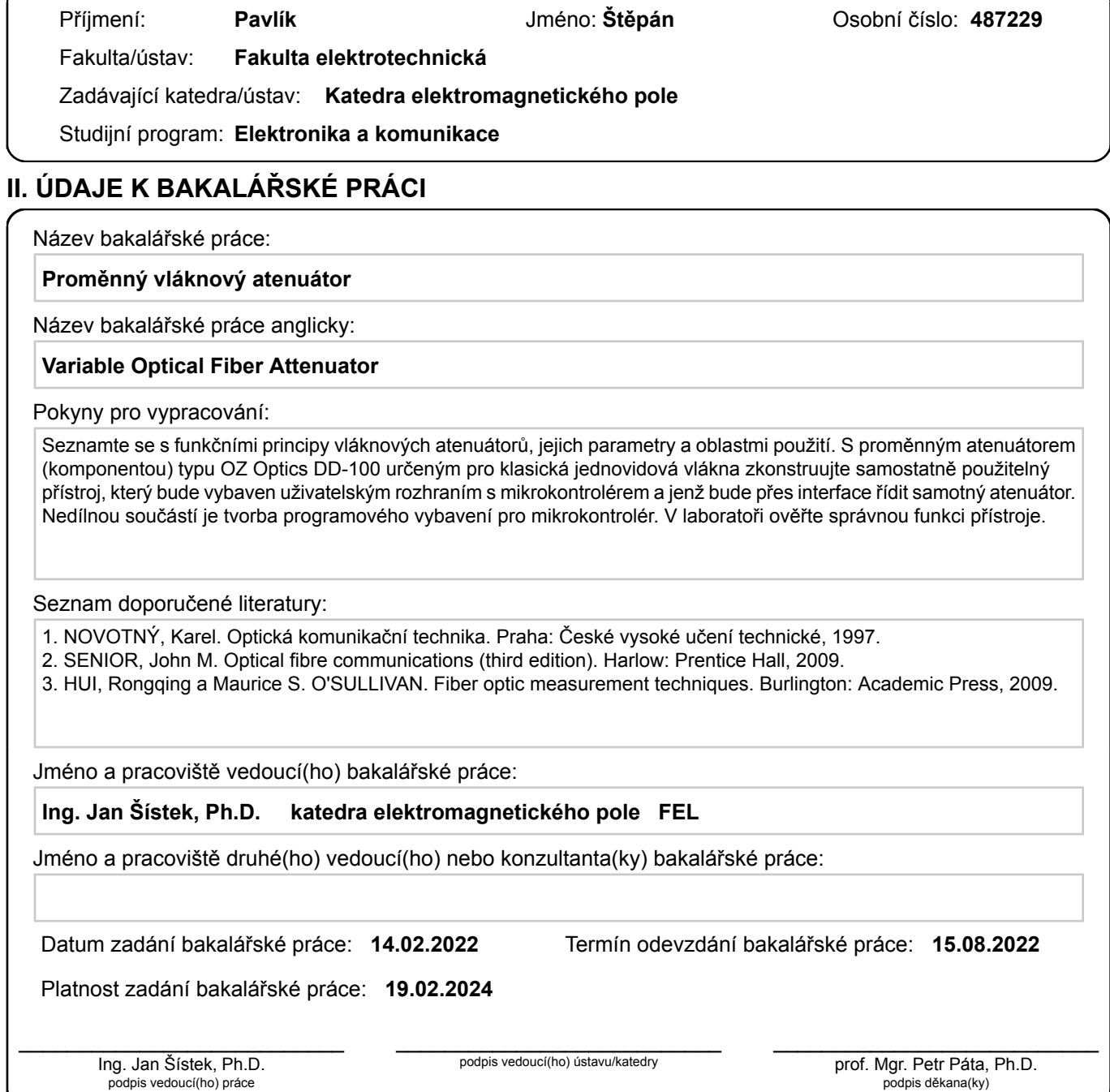

## **III. PŘEVZETÍ ZADÁNÍ**

Student bere na vědomí, že je povinen vypracovat bakalářskou práci samostatně, bez cizí pomoci, s výjimkou poskytnutých konzultací. Seznam použité literatury, jiných pramenů a jmen konzultantů je třeba uvést v bakalářské práci.

Datum převzetí zadání **Podpis studenta** 

.

## **Poděkování**

Děkuji panu Ing. Janu Šístkovi, Ph.D. za důkladné a trpělivé vedení mé bakalářské práce, ale také za vlídný a lidský přístup. Rovněž děkuji své celé rodině a přítelkyni za obrovskou psychickou a finanční podporu během mých studií na ČVUT.

# **Prohlášení**

Prohlašuji, že jsem předloženou práci vypracoval samostatně a že jsem uvedl veškeré použité informační zdroje v souladu s metodickým pokynem o dodržování etických principů při přípravě vysokoškolských závěrečných prací.

V Praze, 15. srpna 2022

## **Abstrakt**

Bakalářská práce se zabývá kompletním návrhem a realizací jednovidového proměnného atenuátoru. Práce popisuje základní optické vlastnosti vláknových atenuátorů, jejich možné typy a jejich využití v praxi. Na teorii navazuje popis návrhu, realizace a ověření digitálně řízeného proměnného jednovidového atenátoru, jehož jádrem je komponenta DD-100 od firmy OZ Optics. Chování atenuátoru je pro vlnovou délku 1550 nm ověřeno měřením metodou vložných ztrát.

**Klíčová slova:** Optický atenuátor, Vložný útlum, DD-100

**Školitel:** Ing. Jan Šístek, Ph.D.

## **Abstract**

The bachelor's thesis deals with the complete design and implementation of a single mode variable attenuator. The thesis describes the basic optical properties of fiber attenuators, their possible types and their use in practice. The theory is followed by a description of the design, implementation and verification of a digitally controlled variable single-mode attenuator, the core of which is the DD-100 component from OZ Optics. The behavior of the attenuator is verified for a wavelength of 1550 nm by measurement using the insertion loss method.

**Keywords:** Optical attenuator, Insertion loss, DD-100

# **Obsah**

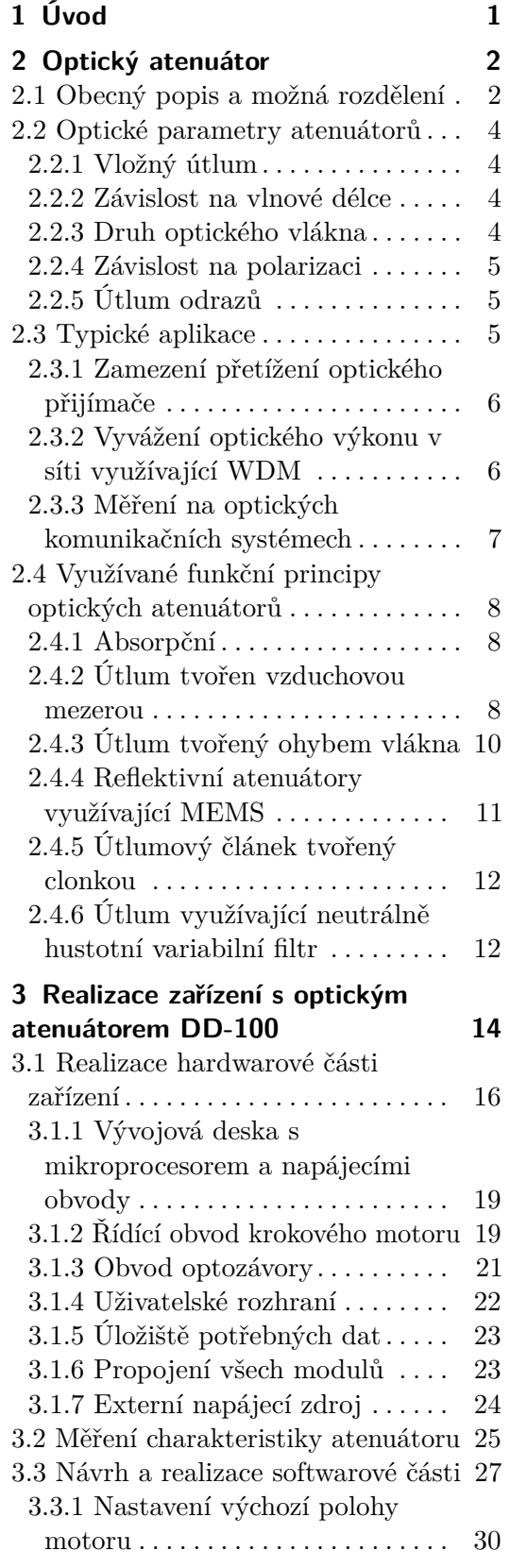

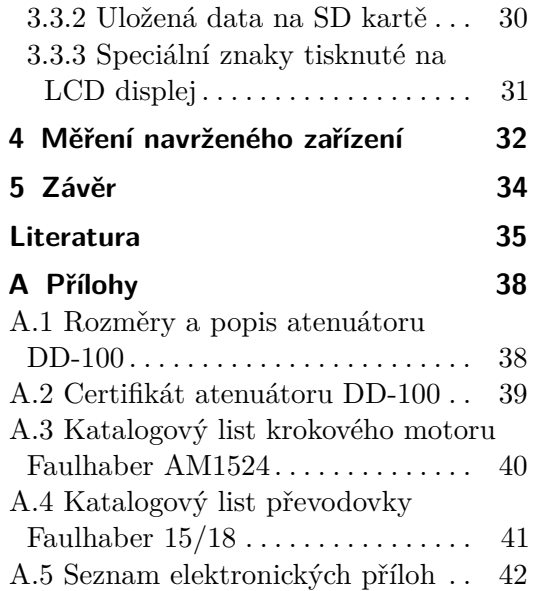

# **Obrázky**

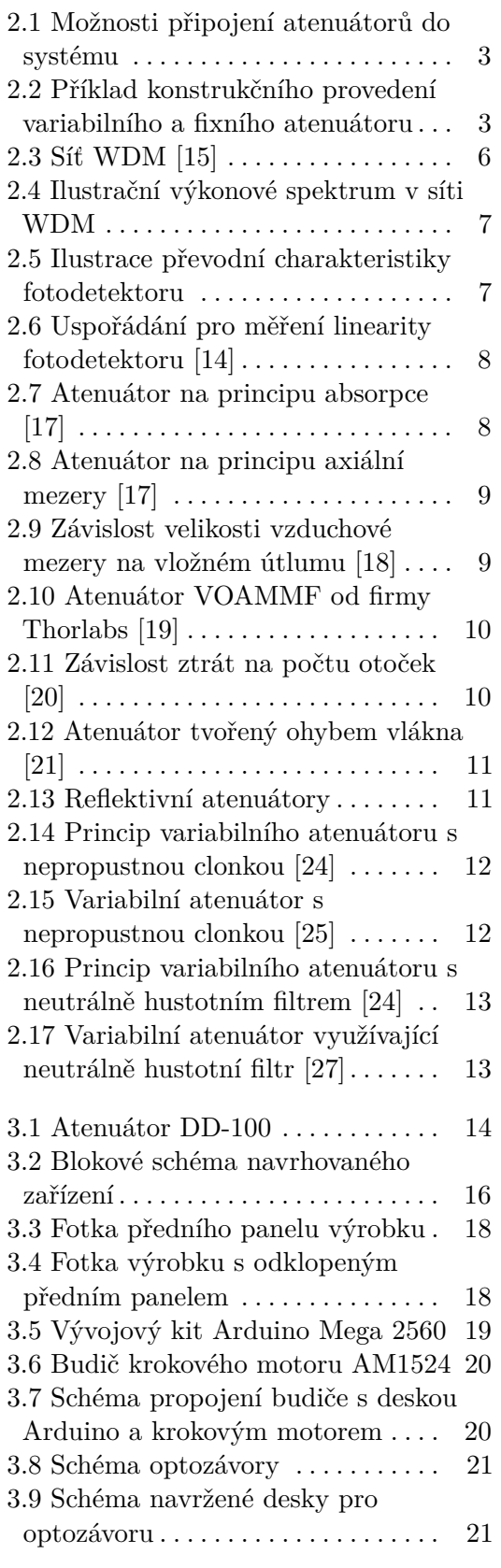

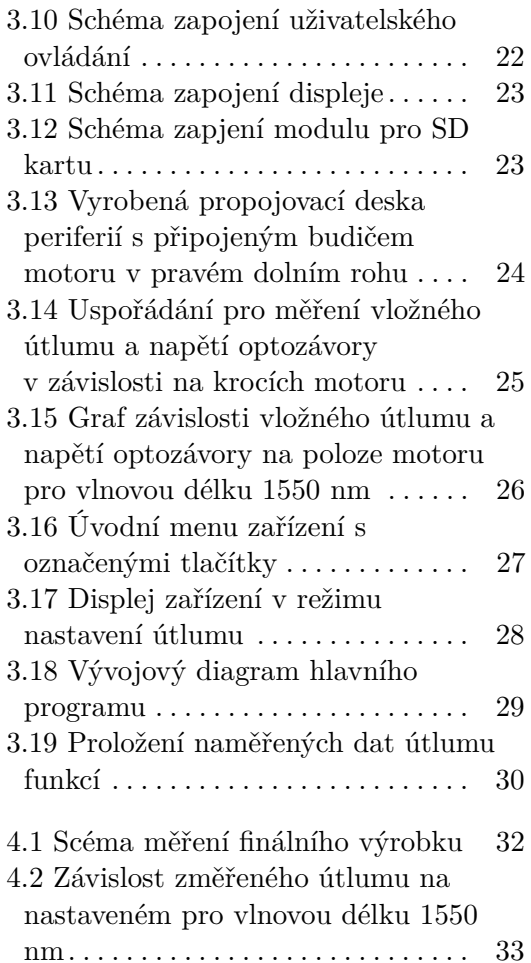

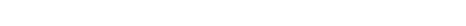

# **Tabulky**

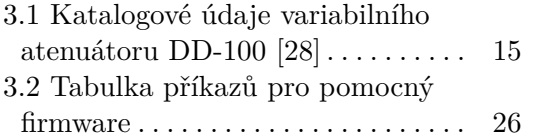

# **Seznam použitých symbolů a zkratek**

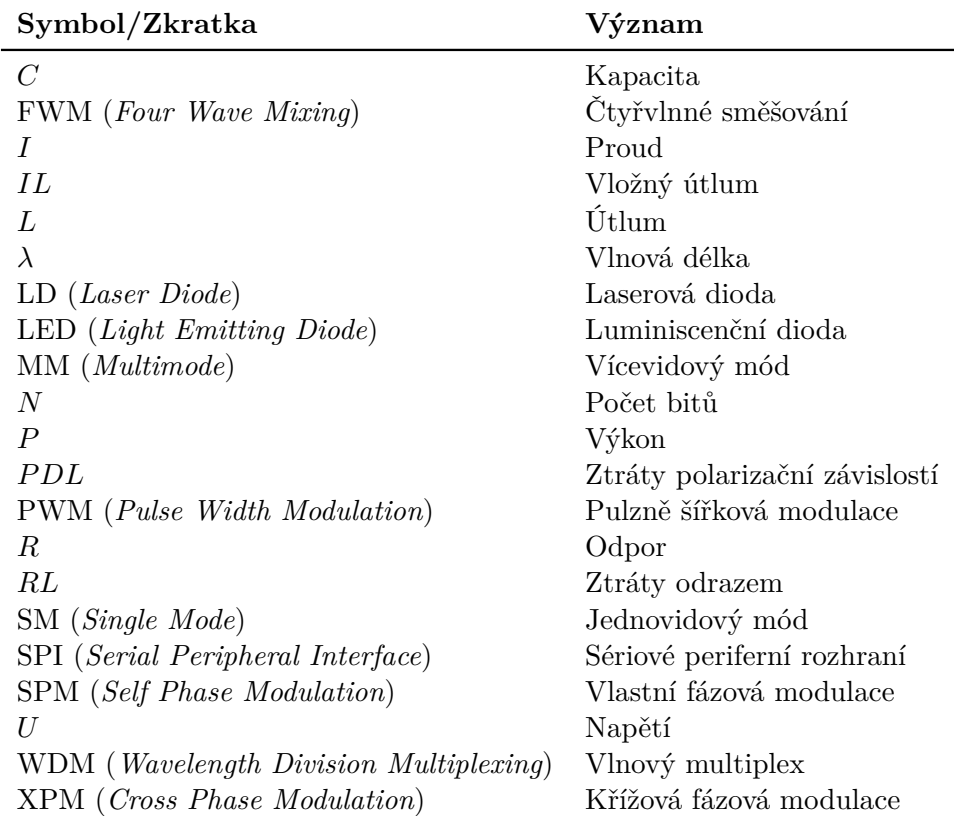

# <span id="page-10-0"></span>**Kapitola 1 Úvod**

V optické komunikační technice, stejně jako v elektrických obvodech, je zapotřebí udržet výkonovou úroveň signálu v určitých mezích. Někdy bývá i nutné dosáhnout konkrétní hodnoty. Toho lze docílit vícero možnostmi. Například nastavením určité výkonové úrovně přímo na optickém zdroji, kde se využívá LD případně LED. Obvykle má ale vysílač jednu pevně danou výkonovou úroveň nebo je rozsah regulace velmi omezený, u LD typicky do 10 dB. V případě širšího rozsahu regulace se potom dá výhodně využít optického atenuátoru.

Cílem této práce je navrhnout samostatně funkční proměnný vláknový atenuátor s přívětivým uživatelským ovládáním, který by mohl být využívaný hlavně při měření v optických laboratořích. Hlavním modulem atenuátoru je zde DD-100 od výrobce OZ Optics. Práce spočívá v navržení a vyrobení potřebného hardwaru a zároveň v naprogramování příslušného řídicího mikrokontroléru.

Práce je rozdělena do tří základních částí. V první části jsou popsány základní optické vlastnosti atenuátorů, jejich využití a možná praktická provedení. Druhá část se zaobírá praktickým návrhem zařízení jak z pohledu hardwarové, tak i softwaré části a je zde provedeno také první měření samostatného DD-100. Následující a poslední část se věnuje praktickému otestování výrobku a vyhodnocení naměřených výsledků.

# <span id="page-11-0"></span>**Kapitola 2**

# **Optický atenuátor**

## <span id="page-11-1"></span>**2.1 Obecný popis a možná rozdělení**

Vláknový optický atenuátor je pasivní prvek využívaný v optické komunikační soustavě, který zajišťuje požadovaný a definovaný útlum výkonu přenášeného optického signálu [\[1\]](#page-44-1). Výkonový útlum je možné vytvořit i jinými způsoby, například pomocí odbočnice nebo úmyslnou vzduchovou mezerou v konektoru. Řešení je ale mnohdy zbytečně komplikované anebo velikost útlumu není definovatelná.

Optické atenuátory se z hlediska nastavitelnosti požadovaného útlumu dělí na dva základní typy.

#### **. Fixní optické atenuátory**

Jsou vyrobeny na pevně danou úroveň vložného útlumu a nelze je více konfigurovat. Jejich hlavní výhodou je malý rozměr a nízká pořizovací cena. Například výrobce Thorlabs nabízí fixní atenuátory s vložným útlumem 3 dB, 5 dB a dále po 5 dB do 25 dB [\[2\]](#page-44-2).

#### **. Variabilní optické atenuátory**

U tohoto typu lze vložný útlum nastavit v daném rozsahu určeném výrobcem. Změna útlumu může být plynule nastavitelná, nebo v diskrétních krocích. Ovládání je mechanické, například otočným šroubkem, nebo elektrické, například se zabudovaným krokovým motorem. Za cenu variability jsou atenuátory objemnější a cenově dražší.

Optické atenuátory se dále mohou dělit dle použitého typu optického vlákna.

#### **. Jednovidové**

Atenuátory jsou určené k použití v jednovidových optických systémech. Mohou být určeny pro jednu vlnovou délku (plus úzké pásmo okolo), nebo pro více pásem.

#### **. Vícevidové**

Atenuátory jsou určené k použití ve vícevidových optických systémech. U těchto atenuátorů je důležité, aby se způsobovaný útlum projevoval pro všechny přenášené vidy stejně.

#### **. Zachovávající polarizaci**

Jedná se o speciální typ atenuátorů, určený pro jednovidové systémy s polarizovaným signálem, u kterých je zapotřebí zachovat danou vstupní polarizaci.

Optickým atenuátorům lze přisoudit další možná rozlišovací kritéria. Například dělení z hlediska možností připojení do systému, a to na typ in-line, nebo konektorový typ. Typ In-line, vyobrazený na obrázku [2.1a](#page-12-0), je zabudován do propojovacích kabelů zakončených konektory. Konektorový typ je pro ukázku zobrazen na obrázku [2.1b](#page-12-0). Tento konkrétní typ je ve formě přechodu konektorů ST/UPC z typu zástrčka na typ zásuvka.

<span id="page-12-0"></span>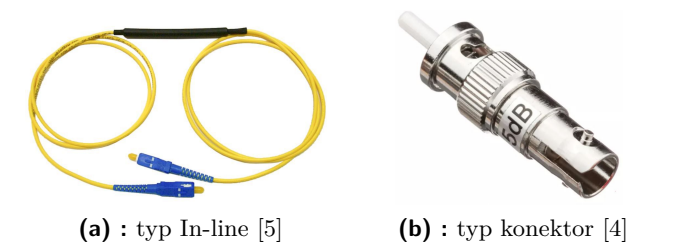

**Obrázek 2.1:** Možnosti připojení atenuátorů do systému

Další z mnoha možností je rozlišovat optické atenuátory z hlediska použitelnosti v určité šířce pásma vlnových délek. Rozlišují se na úzkopásmové a širokopásmové. Úzkopásmové jsou majoritně určeny pouze pro jednu vlnovou délku, jejich rozsah může být například 1550 nm  $\pm$  50 nm. Širokopásmové mívají kontinuální rozsah přes více používaných vlnových délek, například 1290 až 1600 nm. Dalších možných typů dělení je mnoho, ale v bakalářské práci se jimi nebudu zabývat.

<span id="page-12-1"></span>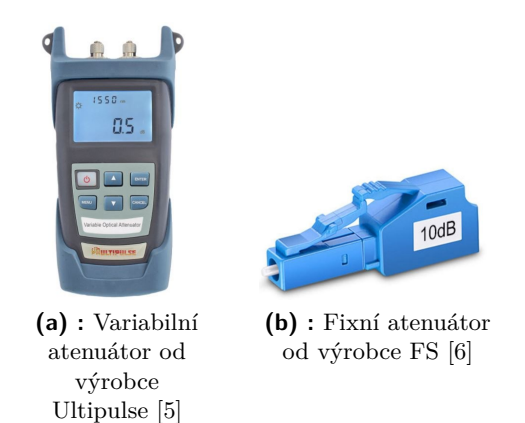

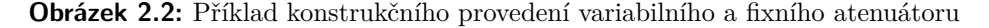

Na obrázku [2.2](#page-12-1) jsou vyobrazeny příklady konstrukčního provedení variabilního a fixního jednovidového atenuátoru. Variabilní atenuátor od firmy Ultipulse, který je ovládán elektronicky s příslušným uživatelským rozhraním a disponuje rozsahem útlumu od 0 do 30 dB. Fixní atenuátor je od výrobce FS, který tento typ nabízí s hodnotou 1 až 25 dB.

## <span id="page-13-0"></span>**2.2 Optické parametry atenuátorů**

Ideální atenuátor by měl mít přesný a stabilní útlum bez závislosti na vlnové délce, typu polarizace, teplotě a neměl by způsobovat odrazy nebo interferenci optického signálu [\[7\]](#page-44-6). Dále by měl být stabilní při mechanické manipulaci. Je tedy nutné definovat parametry, které určují vlastnosti atenuátoru.

#### <span id="page-13-1"></span>**2.2.1 Vložný útlum**

Nejdůležitějším udávaným parametrem je vložný útlum označovaný IL (*Insertion Loss*). Je to útlum signálu způsobený vloženým atenuátorem, často je uváděn včetně optických konektorů. U fixních atenuátorů udávaná hodnota specifikuje jejich pevný útlum, zatímco u variabilních atenuátorů jednotka označuje minimální možný útlum a následně je specifikován maximální rozsah. Vložný útlum je vždy udáván k odpovídající vlnové délce a je konkretizován určitou přesností. Uvádí se v úrovňové jednotce decibel a spočítá se podle [\[1\]](#page-44-1) jako

$$
IL = 10 \cdot \log_{10} \left( \frac{P_1}{P_2} \right) = P_{\text{dBm}_1} - P_{\text{dBm}_2} \text{ [dB, W, W, dBm, dBm]}, \quad (2.1)
$$

kde  $P_1$  označuje vstupní optický výkon přivedený do atenuátoru,  $P_2$  je výstupní optický výkon vystupující z atenuátoru a  $P_{\text{dBm}_1},\,P_{\text{dBm}_2}$ označují jejich příslušné výkonové úrovně v jednotce dBm.

#### <span id="page-13-2"></span>**2.2.2 Závislost na vlnové délce**

V optické komunikační soustavě se nejčastěji využívají vlnové délky 850, 1310 a 1550 nm. Většina optických atenuátorů je tedy určena pro provoz na těchto vlnových délkách.

Jednovidové atenuátory mohou být určeny pro provoz pouze v jedné vlnové délce, nebo pokrývají určitý rozsah vlnových délek. Například fixní atenuátor typu FA25T-APC od firmy Thorlabs pokrývá vlnové délky od 1240 až do 1620 nm [\[2\]](#page-44-2). Opakem je fixní atenuátor typu FOATSC-55-10D od výrobce L-com, který je určen pouze pro vlnovou délku 1550 nm [\[8\]](#page-44-7).

Vícevidové atenuátory by neměly být na vlnové délce závislé. Příkladem vícevidového atenuátoru s minimální závislostí na vlnové délce je typ FA02M od výrobce Thorlabs, který ve svém katalogovém listu viz [\[9\]](#page-44-8), uvádí výkonovou nezávislost na vlnové délce.

#### <span id="page-13-3"></span>**2.2.3 Druh optického vlákna**

Každý optický atenuátor je přesně určený typem použitého optického vlákna, se kterým je kompatibilní. Pracovní režimy optických vláken se rozlišují na jednovidové a vícevidové [\[1\]](#page-44-1). Často se uvádí také typy atenuátorů pro speciální jednovidová vlákna udržující vstupní polarizaci.

#### <span id="page-14-0"></span>**2.2.4 Závislost na polarizaci**

Z důvodu nedefinovaných polarizačních stavů v optických vláknech je důležité, aby byl útlum optického atenuátoru polarizačně nezávislý. V katalogových listech se uvádí jako veličina označená *P DL* v jednotce dB. Hodnota vyjadřuje výkonovou ztrátu závislou na polarizaci a spočítá se podle [\[10\]](#page-44-9) jako

$$
PDL = 10 \cdot \log_{10} \left(\frac{P_{\text{max}}}{P_{\text{min}}}\right) [\text{dB}, \text{W}, \text{W}], \tag{2.2}
$$

kde je v poměru maximální  $P_{\text{max}}$  a minimální  $P_{\text{min}}$  výkon vzhledem ke všem polarizačním stavům.

#### <span id="page-14-1"></span>**2.2.5 Útlum odrazů**

Při průchodu světelného signálu optickou komponentou se většina signálu šíří požadovaným směrem, ale část signálu se odráží nebo rozptyluje. U optických atenuátorů to je způsobeno hlavně reflektancí, neboli odrazivostí. Reflektance vzniká při průchodu signálu do oblasti s rozdílným indexem lomu a je závislá na úhlu dopadu, polarizaci a indexech lomu prostředí. Útlum odrazů tedy určuje útlum odražené vlny, proto je velmi žádoucí vysoká hodnota, aby odrazy neovlivňovaly přenosové vlastnosti cesty. Útlum odrazů se vypočítá podle [\[11\]](#page-45-7) jako

$$
RL = 10 \cdot \log_{10} \left(\frac{P_{\rm s}}{P_{\rm refl}}\right) [\text{dB}, \text{W}, \text{W}], \tag{2.3}
$$

kde *P*<sup>s</sup> je dopadající výkon a *P*refl je celkový odražený výkon do vysílače.

Pro představu je uveden výpočet *RL* na rozhraní sklo-vzduch. Index lomu vzduchu odpovídá *n*<sup>1</sup> = 1,00 a průměrného křemenného skla *n*<sup>2</sup> ∼ 1,50. Dále je vypočítán činitel odrazu jako

$$
R = \left(\frac{n_1 - n_2}{n_1 + n_2}\right) = -0, 20.
$$
\n(2.4)

Z kvadrátu činitele odrazu je následně určen celkový útlum odrazů jako

$$
RL = -10 \cdot \log_{10} (|R|^2) = 14,00 \text{ dB.}
$$
 (2.5)

Z výpočtů je patrné, že na rozhraní sklo-vzduch se odrazí 4 % výkonu, čemuž odpovídá *RL* = 14,0 dB. To je považováno za vysoký odraz. Opakem mohou být například šikmo broušené konektory, které mívají *RL* vyšší než 50 dB.

## <span id="page-14-2"></span>**2.3 Typické aplikace**

V praxi se nejčastěji využívají fixní atenuátory s potřebným útlumem, které řeší okamžitou potřebu, proto jsou také jedním ze základních stavebních prvků optických sítí. Největší důraz je kladen na minimalizaci rozměrů a ceny.

Variabilní atenuátory jsou nejvíce využívány při testování optických systémů v laboratořích. Jejich variabilita je důvodem vyšší pořizovací ceny.

#### <span id="page-15-0"></span>**2.3.1 Zamezení přetížení optického přijímače**

Každý optický přijímač má definovaný maximální a minimální vstupní optický výkon. V důsledku překročení maximálního optického výkonu může dojít k saturaci přijímače, čímž se detekovaný signál stane nečitelným a vzroste chybovost. Při příliš vysokém výkonu může dojít i k poškození přijímače.

Jednoduchou praktickou ukázkou může být zapojení s optickým vysílačem 10GBASE-ZRC SFP+ od výrobce FS a optickým přijímačem R2862A od výrobce Agere Systems. Dle [\[12\]](#page-45-8) je vysílač schopen vysílat optický signál s výkonovou úrovní 5 dBm. Přijímač by dle doporučení katalogového listu [\[13\]](#page-45-9) měl přijímat optický signál s minimální výkonovou úrovní -19 dBm a maximální 0 dBm. Úroveň vysílače tedy převyšuje maximální přípustnou úroveň přijímače o 5 dBm. V případě přímého propojení smyčkou loopback by bylo nutné zařazení atenuátoru o velikosti alespoň 5 dB.

#### <span id="page-15-1"></span>**2.3.2 Vyvážení optického výkonu v síti využívající WDM**

V komunikačních sítích se často využívá technologie WDM (*Wavelength Division Multiplexing*), kde je více optických kanálů s různou vlnovou délkou sjednoceno do jednoho optického vlákna. Uvnitř vlákna následkem nelineárních jevů může docházet k mezi kanálovým přeslechům, které mohou způsobit nečitelnosti na výstupu demultiplexoru. Hlavními zdroji přeslechů je vlastní fázová modulace SPM (*Self Phase Modulation*), křížová fázová modulace XPM (*Cross Phase Modulation*) a čtyřvlnné směšování FWM (*Four-wave Mixing*) [\[14\]](#page-45-1). Všechny zmíněné jevy vychází z Kerrova jevu, který popisuje změnu indexu lomu prostředí úměrnou intenzitě procházejícího světla.

K SPM dochází změnou intenzity procházejícího kanálu, následkem které se mění vlastní fáze a tím se rozšiřuje celkové spektrum kanálu [\[14\]](#page-45-1).

XPM popisuje jev, kdy modulace intenzity jednoho optického kanálu fázově moduluje jiný společně šířený optický kanál ve stejném vlákně [\[14\]](#page-45-1).

U čtyřvlnného směšování FWM dochází vzájemnou interakcí mezi třemi optickými kanály ke generování nové spektrální složky s rozdílnou frekvencí [\[14\]](#page-45-1).

<span id="page-15-2"></span>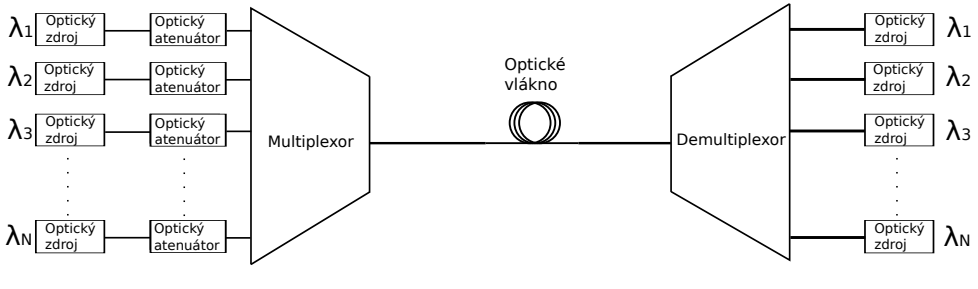

**Obrázek 2.3:** Síť WDM [\[15\]](#page-45-0)

Aby výsledné vzájemné ovlivňování přeslechy bylo pro všechny optické kanály podobné, je nutné srovnat vstupující signály do multiplexoru na stejnou výkonovou úroveň. Jako příklad může posloužit zapojení podle [\[15\]](#page-45-0), **...................................** 2.3. Typické aplikace

<span id="page-16-1"></span>které je vyobrazeno na obrázku [2.3.](#page-15-2) Hodnota připojených atenuátorů musí být taková, aby každý signál vstupující do multiplexoru disponoval stejnou výkonovou úrovní. Pro ilustraci je uvedeno ideální WDM spektrum, které je na obrázku [2.4.](#page-16-1)

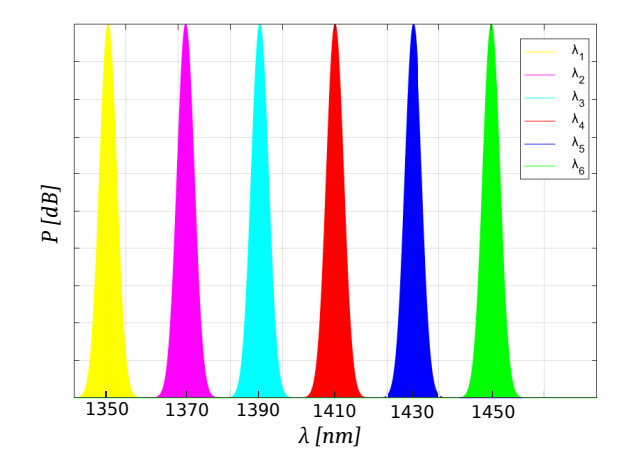

**Obrázek 2.4:** Ilustrační výkonové spektrum v síti WDM

#### <span id="page-16-0"></span>**2.3.3 Měření na optických komunikačních systémech**

Další využití, které se týká hlavně variabilních atenuátorů, je při vlastním měření optických systémů a jejich testování.

Příkladem může být měření citlivosti a linearity optického detektoru. Každý fotodetektor či celý optický přijímač má omezený dynamický rozsah. Při určitém překročení vstupního optického výkonu dojde k saturaci fotodetektoru, kterou vystihuje ilustrační obrázek [2.5.](#page-16-2)

<span id="page-16-2"></span>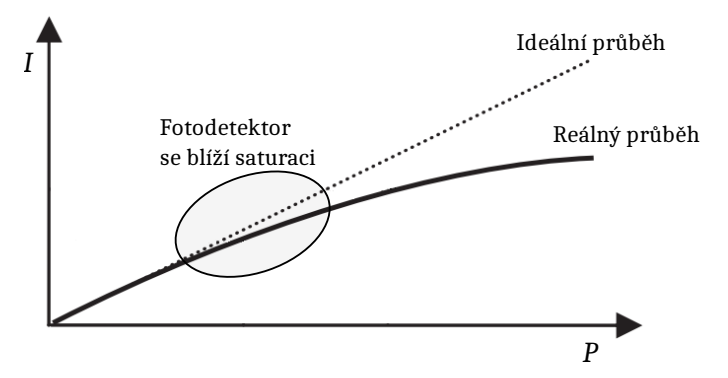

**Obrázek 2.5:** Ilustrace převodní charakteristiky fotodetektoru

Uvedenou charakteristiku je možné nejsnáze změřit s výkonově rozmítaným optickým zdrojem, jak ukazuje uspořádání na obrázku [2.6,](#page-17-3) dle [\[14\]](#page-45-1). Výkonové rozmítání je realizováno pomocí proměnného atenuátoru, který mění výkonovou úroveň dopadajícího signálu na referenční a kalibrovaný přijímač. Na osciloskopu je následně zobrazována odezva referenčního detektoru.

2. Optický atenuátor**...................................**

<span id="page-17-3"></span>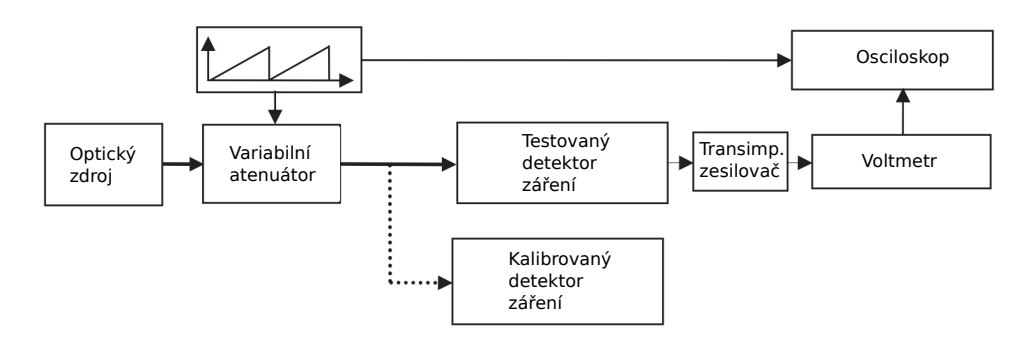

**Obrázek 2.6:** Uspořádání pro měření linearity fotodetektoru [\[14\]](#page-45-1)

## <span id="page-17-0"></span>**2.4 Využívané funkční principy optických atenuátorů**

Útlum lze ve vláknu vytvořit více fyzikálními mechanizmy, z nichž jen některé mají praktický význam pro konstrukci atenuátorů. Výčet využívaných principů nemůže být vždy kompletní, protože způsobů tvoření útlumu je mnoho a někteří výrobci to dokonce považují za své know-how.

#### <span id="page-17-1"></span>**2.4.1 Absorpční**

Tyto útlumové články jsou tvořeny absorpční oblastí, která je pro ilustraci na obrázku [2.7.](#page-17-4) Oblast bývá tvořena úmyslným přidáním různých nečistot, kterými mohou být například  $Cr^{3+}$ ,  $C^{2+}$ ,  $Cu^{2+}$ ,  $Fe^{2+}$  [\[16\]](#page-45-10). Absorpční oblast následkem interakce signálu s přidaným materiálem vyzáří část signálu v podobě tepla.

<span id="page-17-4"></span>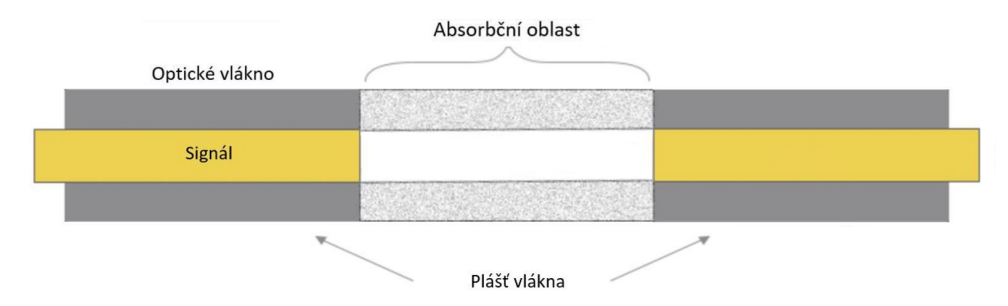

**Obrázek 2.7:** Atenuátor na principu absorpce [\[17\]](#page-45-2)

Absorbční atenuátory jsou vhodné především pro systémy s nízkým vyzařovacím optickým výkonem a vysokou citlivostí na polarizaci signálu.

#### <span id="page-17-2"></span>**2.4.2 Útlum tvořen vzduchovou mezerou**

U těchto atenuátorů vzniká útlum na vzduchové mezeře, jejíž šířku lze měnit mechanicky, většinou nekalibrovaně. Tento princip je ilustrován na obrázku [2.8.](#page-18-0)

2.4. Využívané funkční principy optických atenuátorů

<span id="page-18-0"></span>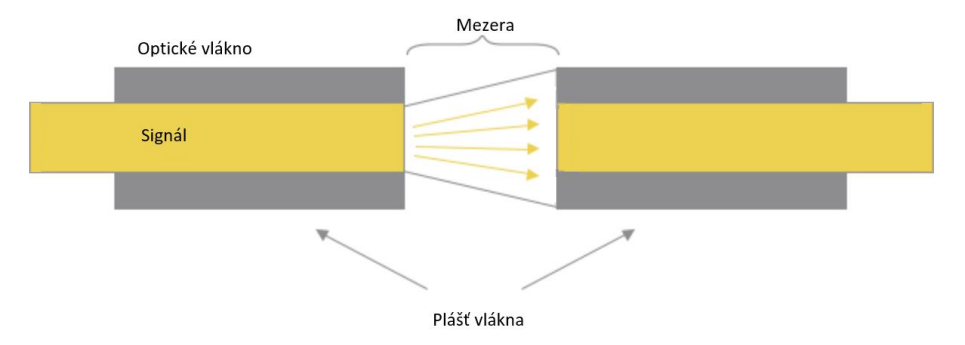

**Obrázek 2.8:** Atenuátor na principu axiální mezery [\[17\]](#page-45-2)

Analýzu chování vlákna se vzduchovou mezerou uvádí článek [\[18\]](#page-45-3). Jsou rozlišovány dvě šířky mezery, a to jednak šířka srovnatelná s vlnovou délkou (tehdy dochází k opakovaným odrazům jako ve Fabry-Perotovu rezonátoru), jednak mnohem širší než vlnová délka (převažuje vyzařování mimo jádro). Graf na obrázku [2.9](#page-18-1) demonstruje závislost vložného útlumu na velikosti vzduchové mezery, pro klasické jednovidové vlákno G.652 s nulovou disperzí a pro vlnovou délku 1,31 *µ*m.

<span id="page-18-1"></span>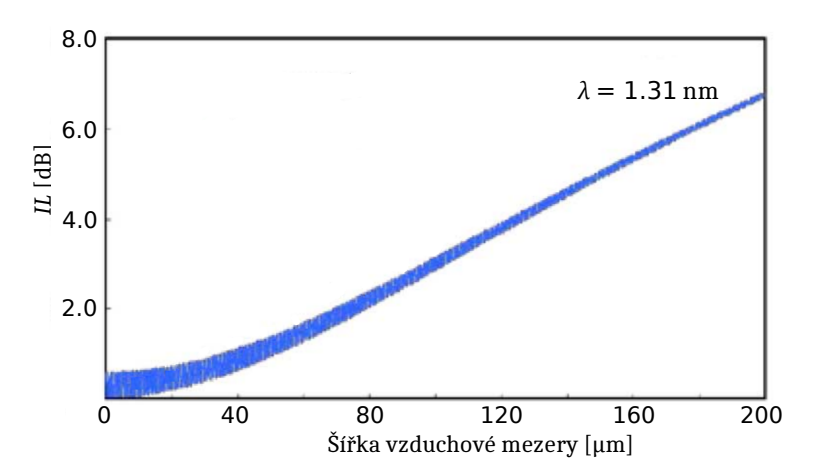

**Obrázek 2.9:** Závislost velikosti vzduchové mezery na vložném útlumu [\[18\]](#page-45-3)

Nevýhodou těchto atenuátorů je jednak závislost na vlnové délce, ale také odrazy od konců vláken určené Fresnelovými rovnicemi. Naopak výhodou je jednoduchá konstrukce.

Příkladem takovéhoto atenuátoru je typ označován jako VOAMMF od firmy Thorlabs, který je zobrazen na obrázku [2.10.](#page-19-1) U tohoto typu lze vložný útlum regulovat pomocí dvou prstencových matek, přičemž pomocí první je nastavena potřebná velikost vzduchové mezery a pomocí druhé je mezera fixována.

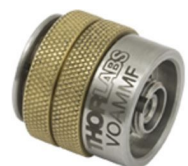

<span id="page-19-1"></span>**Obrázek 2.10:** Atenuátor VOAMMF od firmy Thorlabs [\[19\]](#page-45-4)

#### <span id="page-19-0"></span>**2.4.3 Útlum tvořený ohybem vlákna**

Tento typ atenuátorů je založen na principu ztráty ohybem, při kterém dochází k vyzáření části signálu do vláknového pláště.

Rozeznáváme dva druhy ohybu, a to mikroohyb (mikroskopické odchylky podél osy vlákna) a makroohyb (ohyb mnohem větší než poloměr vlákna) [\[20\]](#page-45-5). Pro tvorbu atenuátorů se využívají makroohyby.

Analýza ztrát způsobených makroohyby vlákna je popsána v článku [\[20\]](#page-45-5), ve kterém je útlum ohybem pro jednovidové vlákno G.652 a vlnovou délku 1550 *µ*m také změřen. Převzatý graf z naměřených a vypočtených dat je na obrázku [2.11](#page-19-2) a demonstruje závislost ztrát na počtu otoček pro různé poloměry ohybu *R*.

<span id="page-19-2"></span>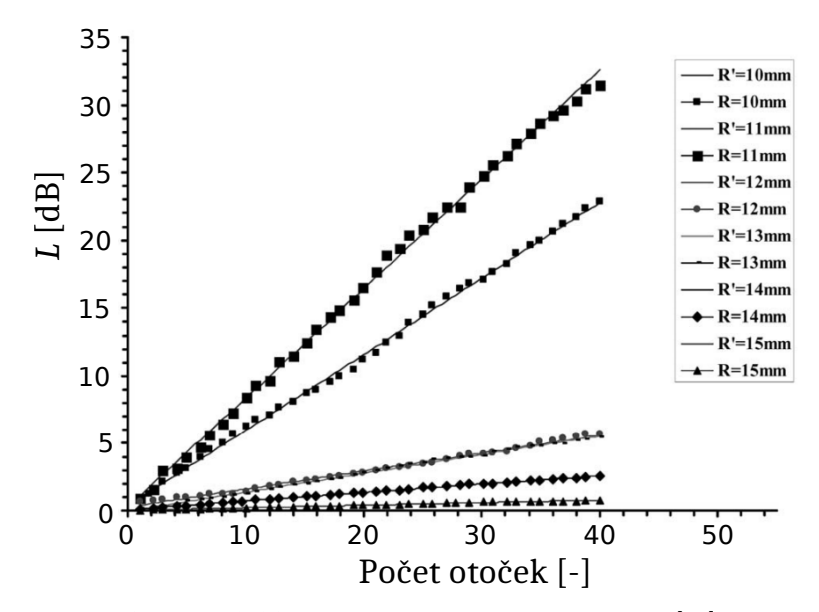

**Obrázek 2.11:** Závislost ztrát na počtu otoček [\[20\]](#page-45-5)

Atenuátory jsou tvořeny pouze plastovým pouzdrem jako je vidět na obrázku [2.12,](#page-20-1) skrze který může být veden optický kabel s jedním nebo více závity. Krabička je kompatibilní s různými průměry optických kabelů.

Použitelnost atenuátoru je omezena, neboť nastavený útlum vykazuje závislost na vlnové délce a typu využitého optického vlákna. Další nevýhodou může být rozměrnější konstrukce plastové krabičky. Naopak výhodou je jednoduchost a absence nutnosti rozpojení optické trasy při aplikaci.

<span id="page-20-1"></span>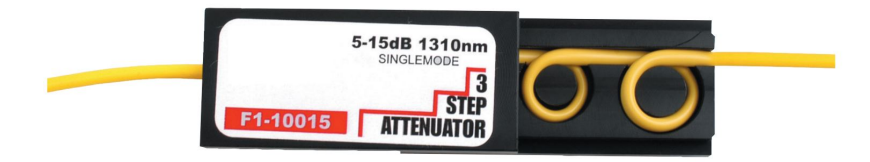

**Obrázek 2.12:** Atenuátor tvořený ohybem vlákna [\[21\]](#page-45-6)

#### <span id="page-20-0"></span>**2.4.4 Reflektivní atenuátory využívající MEMS**

Zkratka MEMS (*Micro Electro Mechanical Systems*) označuje mikromechanickou strukturu křemíkového čipu, která je velice kompaktní, má vysokou životnost, nízkou spotřebu elektrické energie a rychlou odezvu. Často využívaný princip reflektivních atenuátorů se strukturou MEMS je vyobrazen na obrázku [2.13\(](#page-20-2)a). Tento typ je tvořen dvěma eliptickými zrcátky. První zrcátko zajišťuje plné nasměrování dopadajícího signálu do druhého zrcátka, díky čemuž není potřeba kolimačních čoček. Druhé zrcátko zajišťuje potřebný odklon signálu od výstupního optického kabelu a jeho pohyb je pomocí struktury MEMS ovládán napětím [\[22\]](#page-45-11).

<span id="page-20-2"></span>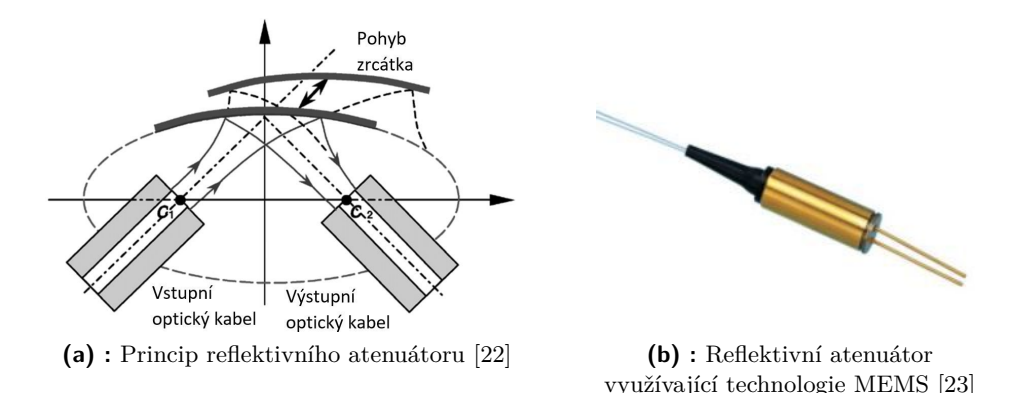

**Obrázek 2.13:** Reflektivní atenuátory

Finální produkt od firmy Lucent Technology je vidět na obrázku [2.13\(](#page-20-2)b). Velkou výhodou těchto atenuátorů jsou kompaktní rozměry, prakticky nulový budicí výkon a velká životnost.

#### <span id="page-21-0"></span>**2.4.5 Útlumový článek tvořený clonkou**

Princip tohoto typu je zobrazen na obrázku [2.14.](#page-21-2) Pomocí kolimační čočky je potlačena rozbíhavost paprsku vyzařujícího ze vstupního vlákna. Do kolimovaného paprsku o šířce v řádech stovek *µ*m je vsunuta nepropustná clonka, která blokuje část svazku, čímž vzniká požadovaný útlum. Následně je paprsek fokusační čočkou fokusován do výstupního vlákna.

<span id="page-21-2"></span>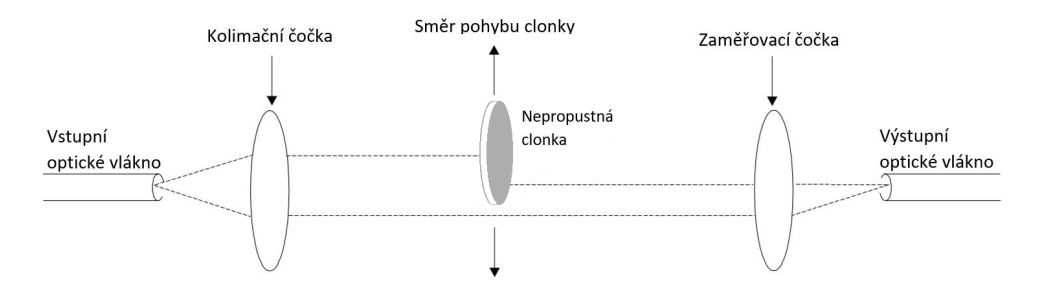

**Obrázek 2.14:** Princip variabilního atenuátoru s nepropustnou clonkou [\[24\]](#page-46-0)

<span id="page-21-3"></span>Tímto atenuátorem je například typ VOA780PM-FC od firmy Thorlabs zobrazený na obrázku [2.15,](#page-21-3) u kterého je clonka ovládána mechanicky pomocí šroubku.

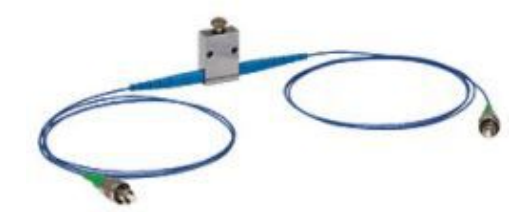

**Obrázek 2.15:** Variabilní atenuátor s nepropustnou clonkou [\[25\]](#page-46-1)

Tento princip nabízí velký dynamický rozsah a je využíván hlavně pro SM aplikace z důvodu větší odchylky útlumu pro různé vidy.

#### <span id="page-21-1"></span>**2.4.6 Útlum využívající neutrálně hustotní variabilní filtr**

Tento typ také využívá kolimační optiky, ale do cesty svazku je postaven kotouč, na němž je buď spojitý, nebo stupňovitě proměnný neutrální filtr. Filtr může být tvořen například sklem dopovaným určitým materiálem, který zajišťuje potřebný útlum pomocí absorbce nebo reflektance. Filtr má v různých částech rozdílné vlastnosti, díky kterým lze pohybem filtru do určité oblasti nastavit požadovaný útlum [\[26\]](#page-46-5). Princip je zobrazen na obrázku [2.16,](#page-22-0) kde jsou popsány veškeré části.

Tento typ je určen hlavně pro MM aplikace díky konstantnímu útlumu pro různé vidy. Příkladem může být atenuátor od firmy OZ Optics s označením BB-500-11, který je vidět na obrázku [2.17.](#page-22-1) Potřebný útlum je nastavován postranním šroubkem.

**.....................** 2.4. Využívané funkční principy optických atenuátorů

<span id="page-22-0"></span>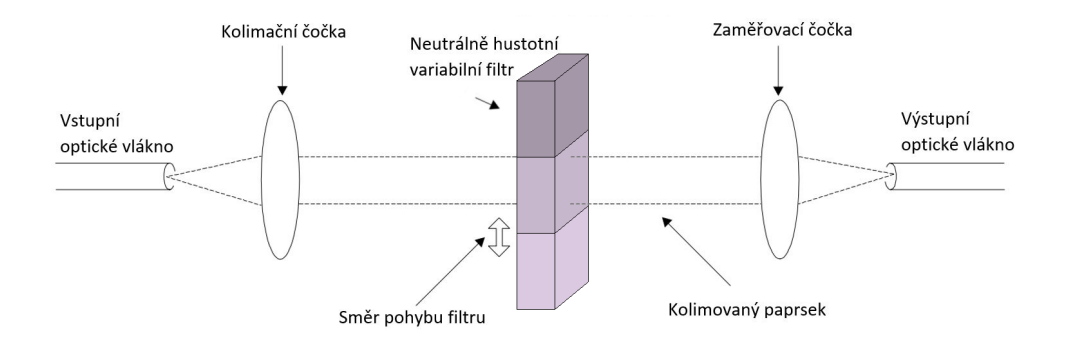

<span id="page-22-1"></span>**Obrázek 2.16:** Princip variabilního atenuátoru s neutrálně hustotním filtrem [\[24\]](#page-46-0)

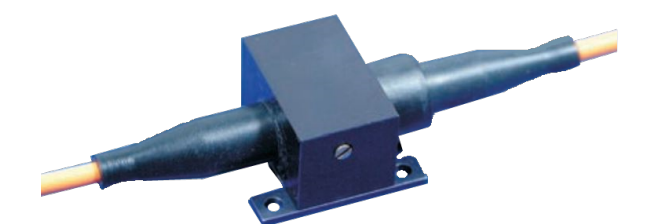

**Obrázek 2.17:** Variabilní atenuátor využívající neutrálně hustotní filtr [\[27\]](#page-46-2)

# <span id="page-23-0"></span>**Kapitola 3**

# **Realizace zařízení s optickým atenuátorem DD-100**

Po uvedení základních teoretických vlastností atenuátorů se vraťme k zadání práce. Jádrem této práce je návrh samostatně fungujícího proměnného vláknového atenuátoru. Ten je vytvořen na základě atenuátoru (komponenty) od OZ Optics, který byl před lety zakoupen na katedru a nevyužíván. Jde o typ s jednovidovým vláknem a typovým označením DD-100-11-1550-9/125- S-60-3A3A-1-1-485:1-6-PC. Komponenta atenuátoru je zachycena na obrázku [3.1,](#page-23-1) technický výkres obsahující rozměry se nachází v příloze [A.1.](#page-47-1)

<span id="page-23-1"></span>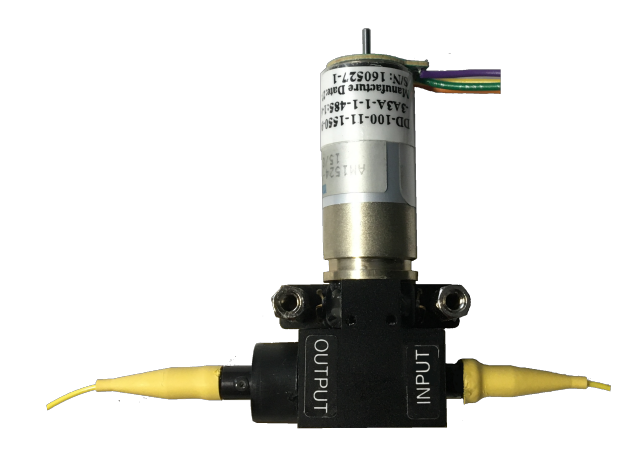

**Obrázek 3.1:** Atenuátor DD-100

Základní optické parametry z katalogového listu [\[28\]](#page-46-3) jsou specifikovány v tabulce [3.1.](#page-24-0) Výrobce k zakoupenému zařízení dodal také certifikát, naskenovaný v příloze [A.2,](#page-48-0) deklarující atestaci vložného útlumu v závislosti na počtu kroků motoru pro vlnovou délku 1550 nm.

Atenuátor je založen na principu blokace svazku clonkou, jak je popsáno v sekci [2.4.5,](#page-21-0) se vstupním a výstupním jednovidovým vláknem o tloušťce 900 mikronů ukončeným úhlovým konektorem typu FC/PC. Clonka se otáčí na hřídeli, který je poháněn zpřevodovaným krokovým motorem AM1524 od firmy Faulhaber, převodovkou od stejného výrobce s označením 15/8. Zpětnou vazbu o poloze clonky signalizuje optozávora HOA1877 od firmy Honeywell.

Ovládání zařízení funguje tak, že buzením dvou vinutí krokového motoru se clonka atenuátoru otáčí cyklicky přes celý útlumový rozsah. Z tohoto důvodu je do komponenty přidána optozávora, díky níž lze najít potřebnou referenční polohu motoru. Navržené zařízení proto musí disponovat budičem krokového motoru, AD převodníkem pro vyhodnocování optozávory a uživatelským rozhraním, které slouží k zadávání požadovaného útlumu. Z výše zmíněných požadavků je patrné, že zařízení bude nutné vybavit také programovatelným řídícím mikrokontrolérem, jehož použití je nezbytné i z hlediska zadání práce. V následujících sekcích této kapitoly je popsán návrh a realizace samostatně fungujícího zařízení z hardwarového a softwarového hlediska.

<span id="page-24-0"></span>

| Typ optického kabelu                                  |                                | SM                    |
|-------------------------------------------------------|--------------------------------|-----------------------|
| Dostupné vlnové délky                                 |                                | $350 - 2050$ nm       |
| Rozsah útlumu                                         |                                | IL do $60$ dB         |
| Minimální vložný útlum $^2$ (IL)                      | Typicky                        | $1.0 \text{ dB}$      |
|                                                       | Maximálně                      | $2.0 \text{ dB}$      |
| Minimální rozlišitelnost vložného útlumu <sup>1</sup> |                                | $0.01$ dB             |
| Závislost vlnové délky na útlumu <sup>3</sup>         | od 1300 nm do 1550 nm          | $do$ 0.3 $dB$         |
|                                                       | od 1520 nm do 1570 nm          | $d\sigma \pm 0.1$ dB  |
| Závislost na polarizaci $^2$                          | Typicky                        | $\rm do\ 0.05\ dB$    |
|                                                       | Minimálně                      | $do$ 0.01 $dB$        |
| Utlum odrazů $^{2,4}$                                 |                                | $40, 50$ nebo $60$ dB |
| Opakovatelnost nastavení vložného útlumu              | $do$ 10 $dB$                   | $\pm$ 0.03 dB         |
|                                                       | $do$ 30 dB                     | $\pm$ 0.10 dB         |
| Přesnost                                              | $\text{do }40 \text{ dB}$      | $\pm$ 0.3 dB          |
|                                                       | $40$ do $55$ dB                | $\pm$ 0.5 dB          |
|                                                       | $55 \text{ do } 60 \text{ dB}$ | $+1dB$                |
| Maximální optický výkon                               |                                | do 2 W                |

**Tabulka 3.1:** Katalogové údaje variabilního atenuátoru DD-100 [\[28\]](#page-46-3)

#### **Poznámky k tabulce [3.1:](#page-24-0)**

- <sup>1</sup> Pro útlum do 10 dB.
- <span id="page-24-2"></span><sup>2</sup> Včetně optických konektorů.
- <span id="page-24-1"></span> $3$ Měřeno při minimální teplotě $23^{\circ}\mathrm{C}$ a při minimálním vložném útlumu.
- <span id="page-24-4"></span><span id="page-24-3"></span> $^4$ Útlum odrazů dosahuje 60 dB pouze pro vlnové délky 1290 až 1625 nm.

## <span id="page-25-0"></span>**3.1 Realizace hardwarové části zařízení**

Základním cílem je fyzicky vytvořit zařízení, které za pomoci tlačítek, enkodéru a LCD displeje umožní uživateli nastavit požadovaný útlum. Dříve jsem se na katedře setkal s atenuátorem DA-100 od výrobce OZ Optics s kompletním rozhraním vytvořeným výrobcem. Tento typ disponoval nemotorným ovládáním tlačítky, díky čemuž mě inspiroval k vytvoření uživatelsky přívětivějšího ovládání.

Potřebný hardwer zařízení se skládá z několika bloků, kterými jsou: optický atenuátor, vývojová deska s mikroprocesorem, driver krokového motoru, pomocný obvod optozávory, modul pro SD kartu, uživatelské ovládání, LCD displej a napájecí zdroj. Blokové schéma navrhovaného zařízení je vidět na obrázku [3.2.](#page-25-1)

<span id="page-25-1"></span>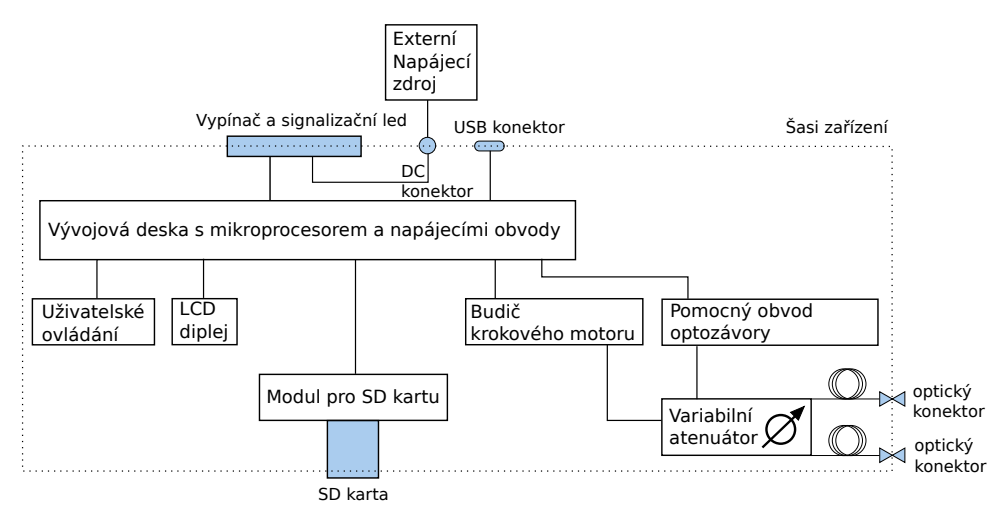

**Obrázek 3.2:** Blokové schéma navrhovaného zařízení

Řídicím jádrem celého zařízení je mikrokontrolér umístěný na vývojové desce. Pro data reprezentující závislost útlumu na počtu kroků motoru je paměť rozšířena o SD kartu, která je připojena pomocí hotového modulu. O analogové ovládání krokového motoru a optozávory se stará budič a pomocný obvod. Uživatelský výstup je tvořen LCD displejem a vstup obstarává uživatelské ovládání tvořené enkodérem a třemi tlačítky. Celé zařízení je napájeno externím napěťovým zdrojem, který je stabilizován a dále rozveden za pomocí napájecích obvodů na vývojové desce mikroprocesoru. Všechny části, výjimkou externího zdroje, jsou s vyvedenými konektory, SD kartou a vypínačem umístěny v šasi.

Realizované zařízení umístěné v šasi (*Scame SCABOX 686.207* ) s rozměry 190x140x70 mm je vidět na obrázcích [3.3](#page-27-0) a [3.4,](#page-27-1) kde [3.3](#page-27-0) vyobrazuje přední panel a [3.4](#page-27-1) zachycuje celý vnitřek. Výrobek je určen pro použití v optických laboratořích, z tohoto důvodu je konstruován modulárním způsobem, díky čemuž jsou případné hardwarové změny jednoduše realizovatelné. Program je možné nahrát přes USB port za pomoci sériového rozhraní. Optický vstup a výstup jsou označeny příslušnými popisky *INPUT* a *OUTPUT* a připojují se konektory typu FC/PC. Pro napájení 7 až 12 V je určena DC zásuvka s rozměry 5,5x2,1 mm. Výrobek je také opatřen vypínačem a červenou signalizační diodou.

Jako vývojovou desku jsem zvolil Arduino MEGA, která je osazena AVR mikroprocesorem ATmega2560 a pracuje na frekvenci 16 MHz. Deska se také stará o stabilizaci napětí na 5V, které je získáno externím zdrojem přivedeným na DC zásuvku. Podrobnější informace o výběru a vlastnostech vývojové desky jsou rozebrány v sekci [3.1.1,](#page-28-0) nutné parametry externího napájecího zdroje jsou dále specifikovány v sekci [3.1.7.](#page-33-0)

Pro připojení periferií procesoru a jejich napájení byla vytvořena deska plošného spoje s konektory typu XH a roztečí 2,54 mm. Propojovací deska je připojena pomocí kolíkových lišt přímo na vývojovou desku Arduino. Návrh propojovací desky je podrobně popsán v sekci [3.1.6.](#page-32-1) Na desku s konektory je na přímo, pomocí kolíkových lišt, připojen řídící obvod krokového motoru A4988 od výrobce Allegro MicroSystems, jeho volba a parametry jsou definovány v sekci [3.1.2.](#page-28-1)

Deska pro optozávoru je umístěna přímo na atenuátoru a slouží také k propojení krokového motoru s Arduinem. Optozávora je připojena k obvodu desky za pomocí SIP patice. Vyrobená deska je popsána v sekci [3.1.3.](#page-30-0)

Uživatelské ovládání je tvořeno enkodérem s tlačítkem a dalšími čtyřmi tlačítky. Zobrazení informací obstarává LCD displej 128x64. Navržená deska uživatelského ovládání a LCD displej jsou uchyceny na předním panelu zařízení a popsány v sekci [3.1.4.](#page-31-0)

Modul pro SD kartu je umístěn na spodní straně zařízení. SD karta je zasouvána z vnější strany šasi, kde otvor označuje popis *SD card*. Modul SD karty je blíže popsán v sekci [3.1.5.](#page-32-0)

Všechny navržené plošné spoje byly vyrobeny fotocestou, kde osvit fotocitlivé vrstvy prováděly dvě 12 W UV lampy a vývojku představoval roztok NaOH. Vyrobené desky byly ručně vyvrtány, osazeny a otestovány. Odpovídající schémata zapojení, footprinty a seznamy materiálů jsou umístěny v elektronické příloze, jak ukazuje příloha [A.5.](#page-51-0)

<span id="page-27-0"></span>3. Realizace zařízení s optickým atenuátorem DD-100 **. . . . .** 

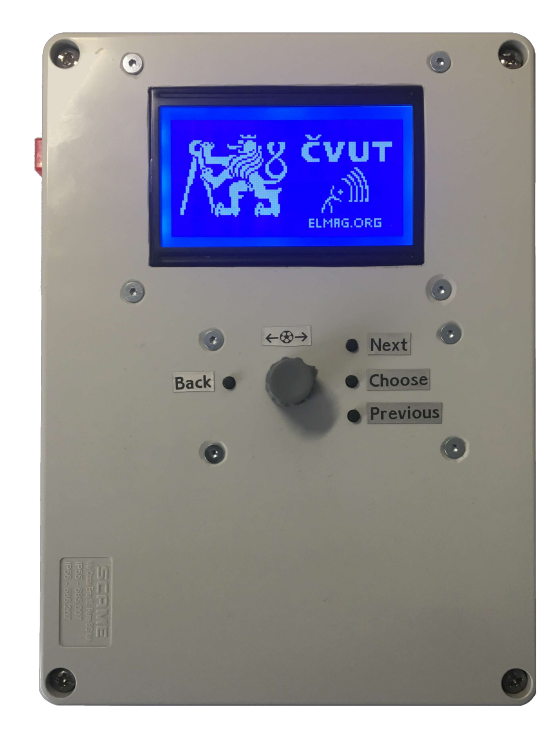

**Obrázek 3.3:** Fotka předního panelu výrobku

<span id="page-27-1"></span>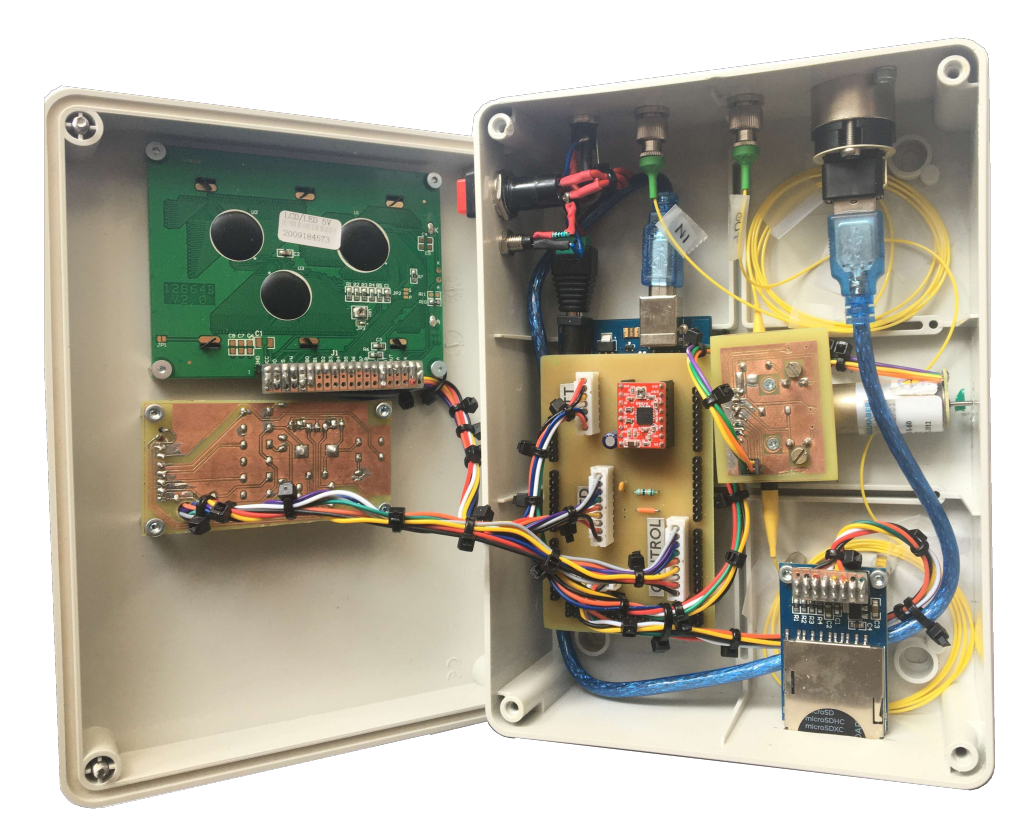

**Obrázek 3.4:** Fotka výrobku s odklopeným předním panelem

#### <span id="page-28-0"></span>**3.1.1 Vývojová deska s mikroprocesorem a napájecími obvody**

Mé požadavky pro výběr vývojové desky s mikroprocesorem byly:

- **.** Vybavenost SPI komunikačním obvodem
- **.** Minimálně 21 vstupních/výstupních pinů (kde jsou alespoň 2 PWM regulátory a 1 AD převodník) **.** Programovatelnost pomocí USB portu počítače
- 
- **.** Dostatečná velikost paměti flash a SRAM ■ Dostatečná velikost paměti flash a SRAM<br>■ Provozní napětí 5V
- 

Při výběru jsem se rozhodl procesor lehce předimenzovat, aby případné budoucí úpravy zařízení nebyly problém.

<span id="page-28-2"></span>Mou volbou se stala vývojová deska Arduino MEGA s mikroprocesorem ATmega2560, k vidění na obrázku [3.5.](#page-28-2)

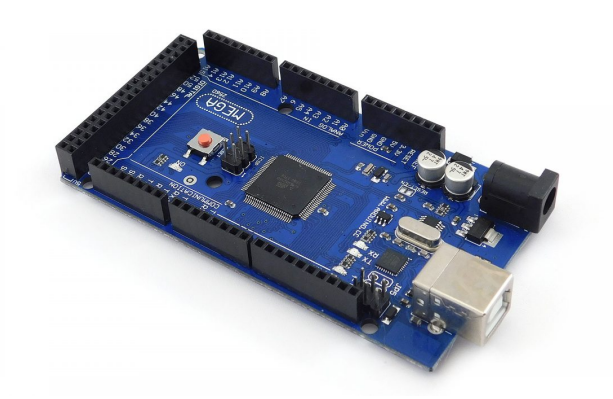

**Obrázek 3.5:** Vývojový kit Arduino Mega 2560

Podle katalogového listu [\[29\]](#page-46-6) AVR procesor poskytuje 54 vstupních/výstupních, 14 PWM a 16 ADC pinů, které jsou na desce vyvedeny pomocí dutinkových lišt s roztečí 2,54 mm. Dále podporuje SPI komunikaci a maximální velikost programu může být 256 kB bez započítaní nahraného bootloaderu. Deska je vybavena USB-SERIAL převodníkem, díky němuž lze mikrokontrolér programovat přes USB konektor počítače. Vstupní napětí desky by mělo být 7 až 12 V. Maximální proud, který je možné z desky odebírat, je 800 mA při provozním napětí 5 V.

#### <span id="page-28-1"></span>**3.1.2 Řídící obvod krokového motoru**

Před samostatným návrhem řídícího obvodu je nutné specifikovat parametry konkrétního typu motoru. Jedná se o dvoufázový krokový motor s označením AM1524 od firmy Faulhaber. Motor je dále zpřevodován poměrem 76:1 pomocí převodovky řady 15/8 od stejného výrobce. Katalogový list ke krokovému motoru a převodovce je přiložen v příloze [A.3](#page-49-0) a [A.4.](#page-50-0)

#### 3. Realizace zařízení s optickým atenuátorem DD-100 **....................**

Dvoufázový krokový motor je možné řídit bipolárně pomocí dvou H-můstků, kde přiváděný napájecí zdroj na vinutí cívek může být proudový, nebo napěťový. V mém případě jsem zvolil napájení vinutí konstantním napětím o velikosti 5 V. Důvodem je jeho jednoduchost a dostatečná rychlost při velice nízkém kroutícím momentu, který je pro posuv optické clonky postačující. Rychlost otáčení bude tedy omezena spíše rychlostí přepínání H-můstků.

<span id="page-29-0"></span>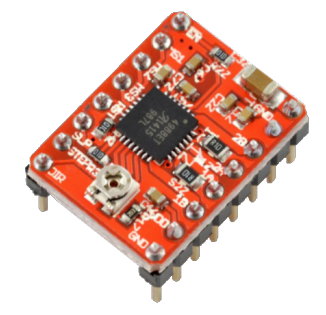

**Obrázek 3.6:** Budič krokového motoru AM1524

Jako řídící obvod s dvěma H-můstky jsem vybral hotový modul obsahující integrovaný obvod A4988 od výrobce Allegro MicroSystems s příslušnými součástkami napájenými na společné desce. Fotka modulu je na obrázku [3.6.](#page-29-0) H-můstky zakomponované v integrovaném obvodu jsou tvořeny DMOS tranzistory, které je možné digitálně ovládat 5V napěťovými úrovněmi s maximální rychlostí přepínání 500 *µ*s.

Digitální ovládání obvodu A4988 je umožněno pomocí 8 pinů, které jsou označeny jako: DIR, STEP, SLEEP, RESET, MS3, MS2, MS1, EN. Pinem DIR je ovládán směr otáčení motoru, STEP slouží ke krokování motoru, SLEEP umožňuje stand by mód, RESET zprostředkovává nastavení výchozí polohy, MS1 až MS3 nastavuje velikost kroku motoru od 1/16 až po celý krok, EN slouží jako spínač napájení H-můstku. K napájení H-můstku byl dle katalogového listu [\[30\]](#page-46-7) přidán blokovací kondenzátor o velikosti 47 *µ*F. Na obrázku [3.7](#page-29-1) je vidět propojení příslušných pinů s deskou Arduino a motorem, kde *D*<sup>12</sup> až *D*<sup>5</sup> označuje digitální výstupy mikrokontroléru.

<span id="page-29-1"></span>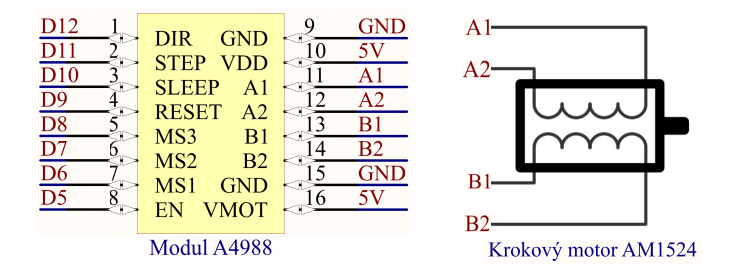

**Obrázek 3.7:** Schéma propojení budiče s deskou Arduino a krokovým motorem

#### <span id="page-30-0"></span>**3.1.3 Obvod optozávory**

<span id="page-30-1"></span>Optozávora HOA1877 od firmy Honeywell je tvořena LED diodou a Darlingtonovým fototranzistorem. Mezi LED a Darlingtonovým fototranzistorem je umístěna hřídelka převodovky krokového motoru. Ta blokuje, při určitém natočení propouští, dopadající záření na fototranzistor. Zařízení disponuje čtyřmi výstupními svorkami, schéma senzoru s označenými piny je na obrázku [3.8.](#page-30-1)

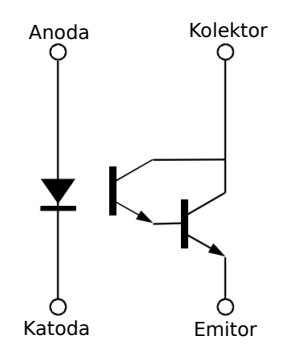

**Obrázek 3.8:** Schéma optozávory

LED a fototranzistor jsou napájeny z vývojové desky Arduino. Při odebíraném napětí 5 V je nutné před anodu LED a před kolektorem fototranzistoru umístit předřadné odpory. Pro protékající proud diodou 20 mA a napětí na diodě 1,4 V byl vypočten odpor 180 Ω. Odpor před kolektorem byl zvolen na 22 kΩ. Při otevření fototranzistoru bude tedy emitorem protékat proud 227 *µ*A + proud bází podle dopadajícího optického záření. Napětí na kolektoru fototranzistoru bude snímán pomocí 10 bitového AD převodníku mikrokontroléru ATmega2560.

Optický sensor je pevně přichycen k celému zařízení atenuátoru, jak ukazuje technický výkres v příloze [A.1.](#page-47-1) Pro jeho připojení byla zhotovena deska plošného spoje, která se uchytí přímo na atenuátor pomocí distančních sloupků. Schéma desky je na obrázku [3.9.](#page-30-2)

<span id="page-30-2"></span>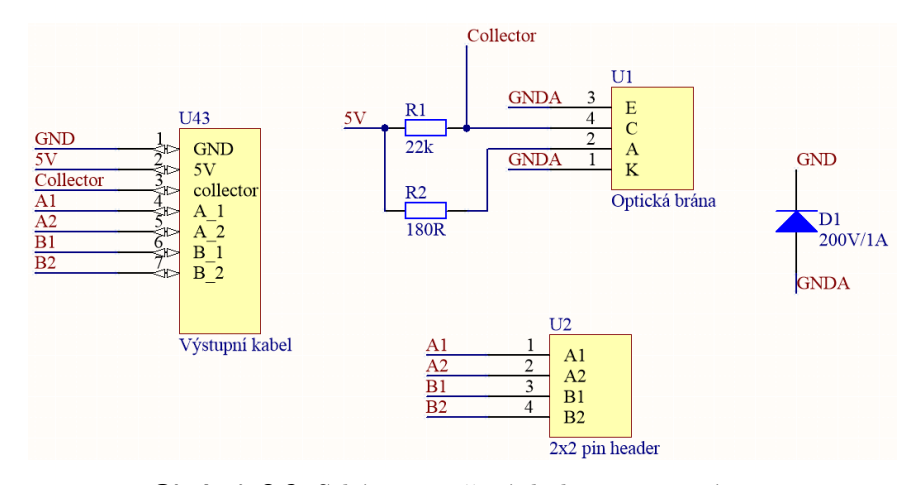

**Obrázek 3.9:** Schéma navržené desky pro optozávoru

Na desku byl přidán 2x2 pin header s roztečí 1 mm pro připojení krokového motoru. Přidána byla také dioda na maximální napětí 200 V a maximální proud 1 A, která chrání optický senzor před přepólováním přivedeného napájení. Výstup z desky je tvořen 7 vodiči zakončenými konektorem typu XH s roztečí 2,54 mm.

#### <span id="page-31-0"></span>**3.1.4 Uživatelské rozhraní**

Pro uživatelské ovládání byl zvolen inkrementální enkodér s tlačítkem a čtyři další tlačítka. Snímaný signál z tlačítek a datových pinů enkodéru je připojen přes pull-up rezistory o velikosti 10 kΩ. Pull-up rezistory slouží k omezení proudu procházejícím tlačítky a ncodérem v případě shození napěťových úrovní na logickou nulu. K datovým výstupům enkodéru jsou připojeny blokovací kondenzátory o velikosti 100 nF. Pro tlačítka a ncodér jsem navrhl a vytvořil desku. Navržené schéma jejího zapojení je na obrázku [3.10.](#page-31-1) Výstup z desky je opět tvořen pomocí devítižilového kablíků zakončeného konektorem XH s roztečí 2,54 *mm*. Katalogové listy zvolených tlačítek a enkodéru jsou dostupné na webových stránkách [\[31\]](#page-46-8) a [\[32\]](#page-46-9) .

<span id="page-31-1"></span>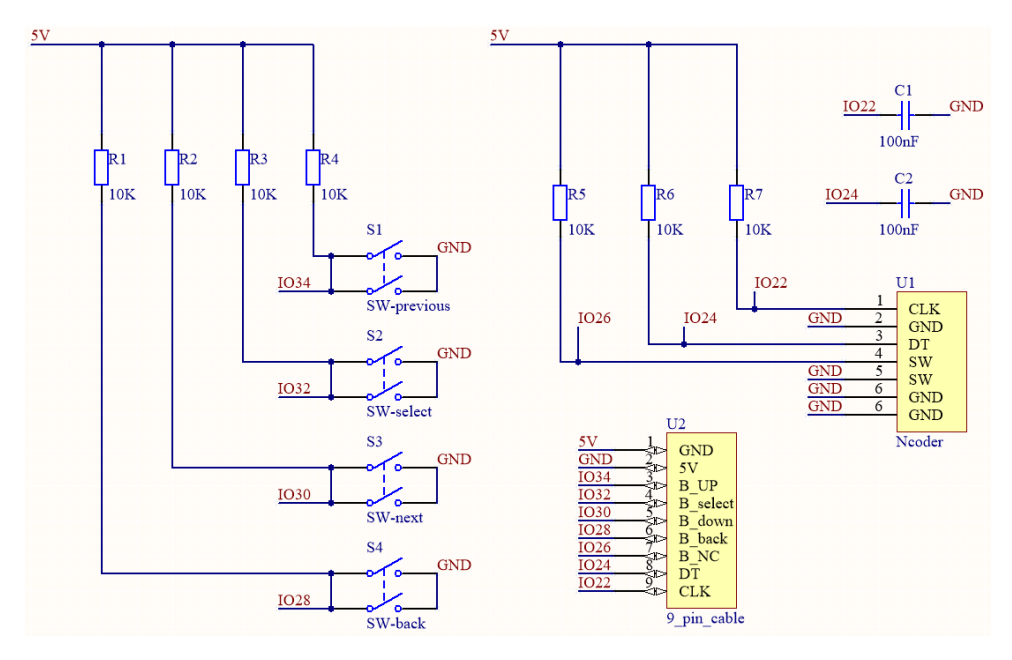

**Obrázek 3.10:** Schéma zapojení uživatelského ovládání

Pro uživatelský výstup byl zvolen monochromatický LCD displej s počtem bodů 128x64 a označením DM12864BV2-0B. Jedná se kompletní desku s příslušným řídícím obvodem ST7920 od výrobce Sitronix, který umožňuje komunikaci pomocí protokolu SPI s maximální rychlostí 540 baud. Propojení pinů LCD displeje s Arduino deskou ukazuje obrázek [3.11.](#page-32-2)

Displej je konfigurován pomocí SPI protokolu pouze třemi datovými piny IO36, IO38, IO40. Jas a kontrast displeje jsou řízeny pulzně šířkovou modulací, u které je střední hodnota získána RC filtrem s mezní frekvencí 4,82 Hz. Pro ovládání jasu filtr nebyl připojen z důvodu vysoké hodnoty odporu, <span id="page-32-2"></span>který příliš omezuje proud nutný pro osvit displeje. Regulace podsvícení byla bez filtru ozkoušena a nebylo vypozorováno žádně blikání. Displej je napájen 5 V přivedenými z desky Arduina.

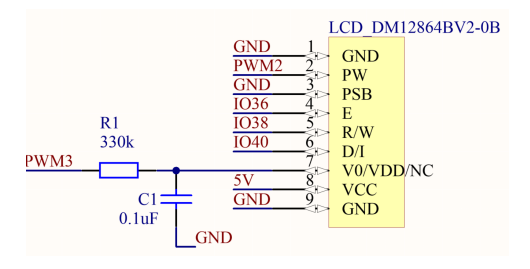

**Obrázek 3.11:** Schéma zapojení displeje

#### <span id="page-32-0"></span>**3.1.5 Úložiště potřebných dat**

<span id="page-32-3"></span>Paměť mikrokontroléru je rozšířena SD kartou, která slouží k uložení dat reprezentujících závislost útlumu na počtu kroků motoru. Rozšíření bylo realizováno s hotovým modulem čtečky SD karet. Čtení a zápis dat na kartu se provádí pomocí SPI sběrnice a podporovaný formát SD karty je FAT16, nebo FAT32. Pro SD kartu bylo využito vestavěných SPI periferií mikrokontroléru, které podporují maximální hodinovou frekvenci 4 MHz. Propojení pinů mikrokontroléru a SD modulu je na obrázku [3.12.](#page-32-3)

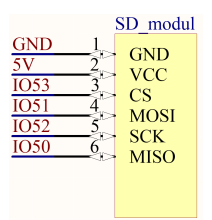

**Obrázek 3.12:** Schéma zapjení modulu pro SD kartu

#### <span id="page-32-1"></span>**3.1.6 Propojení všech modulů**

Za účelem chtěné modularity jsem vytvořil desku plošného spoje obsahující konektory typu XH s roztečí 2,54 mm. Ta slouží pro propojení periferií mikroprocesoru popsaných v sekcích 3.1.2 až 3.1.5. S úmyslem šetření místa v šasi jsem na plošný spoj umístil také řídící obvod krokového motoru. Deska je připojena pomocí kolíkových lišt přímo na vývojovou desku Arduino. Zhotovená deska je vyfocena na obrázku [3.13.](#page-33-1) Konektor bez popisku je určen pro připojení SD modulu.

<span id="page-33-1"></span>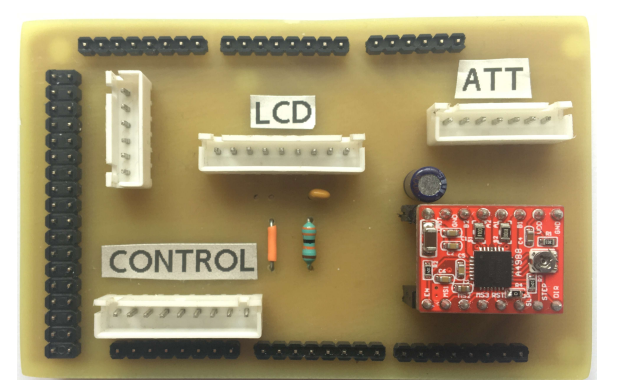

**Obrázek 3.13:** Vyrobená propojovací deska periferií s připojeným budičem motoru v pravém dolním rohu

#### <span id="page-33-0"></span>**3.1.7 Externí napájecí zdroj**

Externí napájecí zdroj vývojové desky Arduino by měl být dle doporučení výrobce [\[33\]](#page-46-10) 7 až 12 V. Při menším napájecím napětí může na 5 V pinech docházet k napěťovým poklesům a mikrokontrolér s připojenými periferiemi se stane nestabilním. Když dojde k překročení maximálního napětí hrozí přehřátí napěťového regulátoru na desce a k celkovému poškození zařízení. Celkový odběr vývojové desky s připojenými a plně výkonově využitými periferiemi se pohybuje přibližně kolem 600 mA. Maximální proud napájecího zdroje doporučuji 800 mA, zhotovené zařízení není vybaveno výměnnou proudovou pojistkou.

## <span id="page-34-0"></span>**3.2 Měření charakteristiky atenuátoru**

Výrobce sice dodává k atenuátoru tabulku s útlumem v závislosti na poloze (příloha [A.2\)](#page-48-0), ale jednak není jasná výchozí poloha, jednak není udáno, jak se mění stav optické brány. Proto bylo přistoupeno k vlastnímu měření charakteristik.

Měření probíhalo dle uspořádání na obrázku [3.14.](#page-34-1) Pro prvotní měření byl napsán pomocný firmware, kde komunikace mezi mikrokontrolérem a PC je prováděna přes sériovou linku a ovládání atenuátoru je realizováno pomocí předdefinovaných příkazů zobrazených a popsaných v tabulce [3.2.](#page-35-1) Pro uživatelské prostředí sériové komunikace na PC byl využit program PuTTY a pro ukládání napětí optozávory byla využita SD karta. Z hlediska optického zapojení byl využit stabilizovaný zdroj na 1550 nm, jehož úroveň v rovině konektorů byla nejprve změřena wattmetrem Thorlabs PM100 s externím senzorem a následně byl do trasy vložen měřený atenuátor. Hodnoty wattmetru byly odečítány pomocí sériového rozhraní za použití desktopové aplikace Thorlabs Optical Power Monitor.

<span id="page-34-1"></span>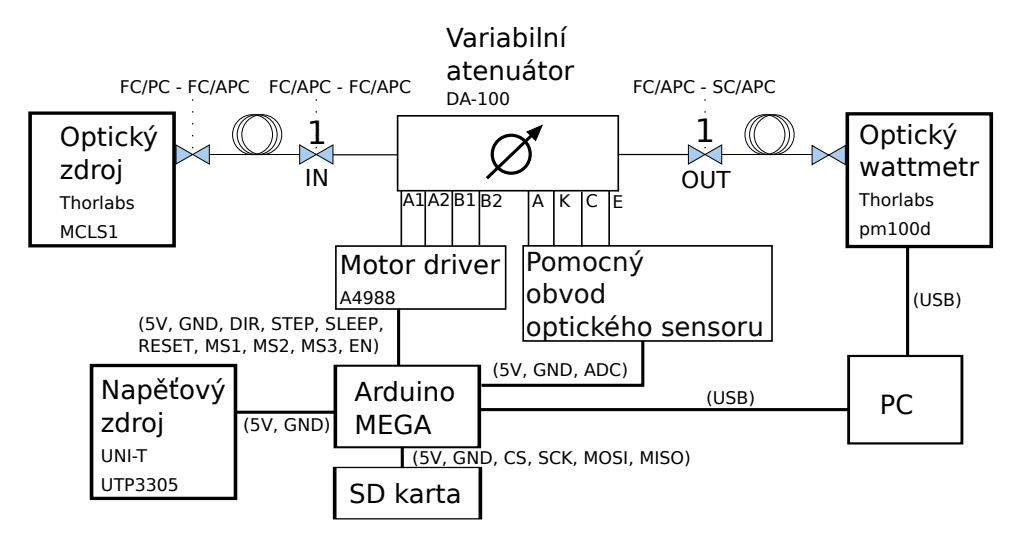

**Obrázek 3.14:** Uspořádání pro měření vložného útlumu a napětí optozávory v závislosti na krocích motoru

Přepočet výstupní hodnoty AD převodníku na napětí je v programu realizován za pomocí vzorce

$$
U = (y + 0.5) \cdot \frac{U_{ref}}{2^N} \text{ [V]} = (y + 0.5) \cdot \frac{5}{1024} \text{ [V]},\tag{3.1}
$$

kde *y* označuje výstup AD převodníku, *U*ref je jeho referenční napětí a *N* určuje počet bitů AD převodníku. Přičtením hodnoty 0.5 k výstupu převodníku je získán medián napětí mezi kvantizačními hladinami AD převodníku.

Měření probíhalo nejjednodušším možným způsobem, a to tak, že při kontinuálním pohybu motoru je v každé poloze snímáno napětí optozávory a po 10 krocích je zaznamenána úroveň prošlého výkonu. Z naměřených dat byla vybrána jedna perioda, která je vynesena do grafu na obrázku [3.15.](#page-35-0)

<span id="page-35-1"></span>3. Realizace zařízení s optickým atenuátorem DD-100 **·** 

| "en"                     | povolí/zakáže napájení motoru (implicitně je napájení zakázáno)           |  |
|--------------------------|---------------------------------------------------------------------------|--|
| "change dir"             | změna směru otáčení motoru                                                |  |
| "change size of steps"   | nastavení velikosti jednoho kroku motoru                                  |  |
|                          | $("1" = 1, "2" = 1/2, "3" = 1/4, "4" = 1/8, "5" = 1/16)$                  |  |
| "change speed"           | změna rychlosti otáčení (maximálně 500 kroků za sekundu)                  |  |
| "change number of steps" | změna počtu kroků v manuálním režimu ("4" a "6")                          |  |
| "manual move"            | umožňuje pohyb motoru ve třech režimech                                   |  |
|                          | a současné měření napětí na optozávoře                                    |  |
|                          | ("7" a "9" realizuje nastavený počet kroků v určitém směru)               |  |
|                          | ("4" a "6" realizuje pohyb v určitém směru, dokud je sériová linka volná) |  |
|                          | ("1" a "3" realizuje jeden krok v určitém směru)                          |  |
|                          | po provedení pohybu je počet kroků a odpovídající napětí                  |  |
|                          | posláno sériovou linkou                                                   |  |
| "auto move"              | umožňuje pohyb motoru o určený počet kroků,                               |  |
|                          | změření napětí opt. senzoru v jednotlivých krocích,                       |  |
|                          | uložení aktuálního počtu kroků a odpovídajícího napětí na SD kartu        |  |
|                          | (uživatel je pouze vyzván k zadání jména souboru a počtu kroků)           |  |

**Tabulka 3.2:** Tabulka příkazů pro pomocný firmware

<span id="page-35-0"></span>**Poznámky k tabulce [3.2:](#page-35-1)** Příkazy jsou zadávány bez uvozovek.

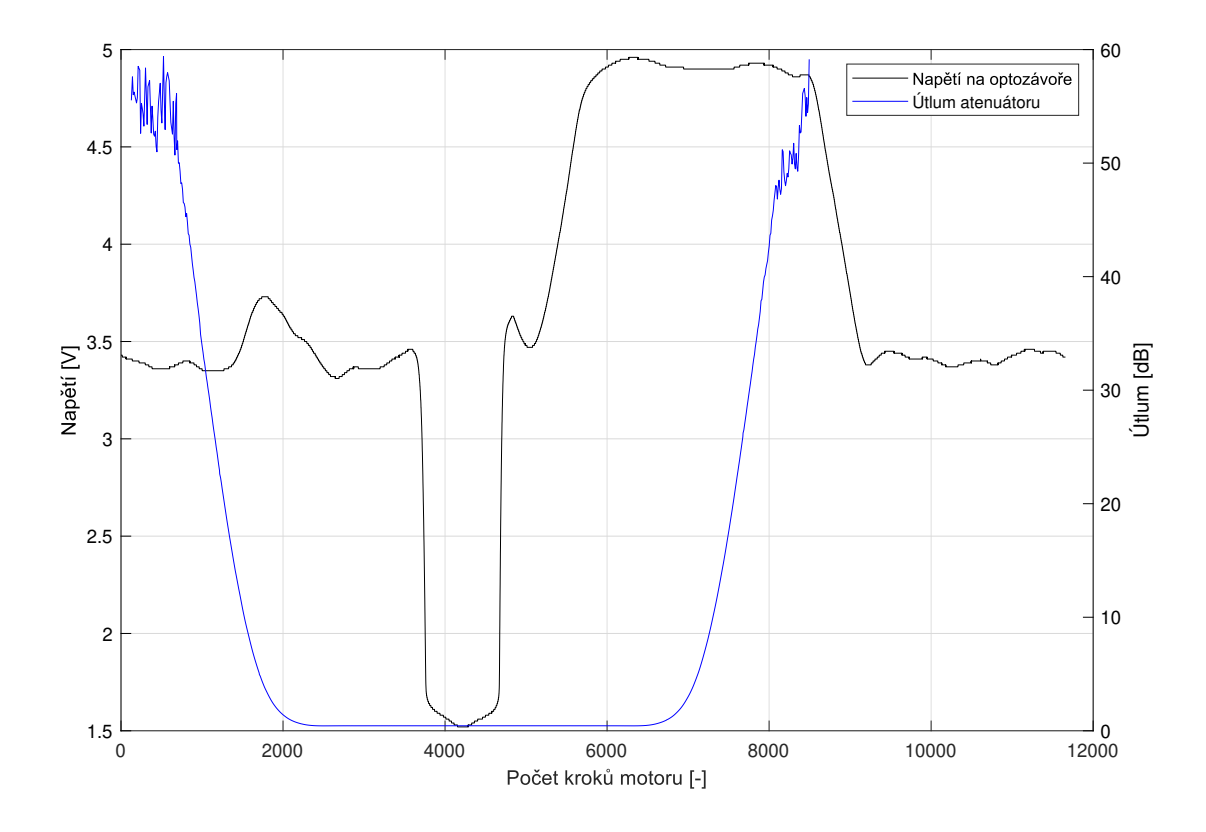

**Obrázek 3.15:** Graf závislosti vložného útlumu a napětí optozávory na poloze motoru pro vlnovou délku 1550 nm

## <span id="page-36-0"></span>**3.3 Návrh a realizace softwarové části**

Úkolem softwaru vývojové desky je nastavit výchozí pozici motoru, umožnit uživateli nastavení útlumu, podle nastaveného útlumu vyhledat na SD kartě odpovídající počet kroků a dle něj vykonat potřebné natočení motoru.

Firmware pro mikrokontrolér byl napsán v jazyce C++ s využitím prostředí Arduina IDE. Dále byly použity knihovny: U8glib, SPI a SD. Vývojový diagram programu je zobrazen na obrázku [3.18.](#page-38-0) Zdrojový kód je umístěn v elektronické příloze. Zařízení je prozatím kalibrováno pouze pro vlnovou délku 1550 nm. Běh navrženého programu začíná ve funkci setup(), kde jsou nastaveny všechny potřebné vstupní a výstupní piny a je inicializován LCD displej s SD kartou za pomoci SPI protokolu. Následně se program dostane do hlavní funkce loop(), na LCD displej je vykresleno logo ČVUT a po jedné sekundě je vykresleno úvodní menu. Úvodní menu je vidět na obrázku [3.16,](#page-36-1) kde jsou také popsány ovládací prvky zařízení.

<span id="page-36-1"></span>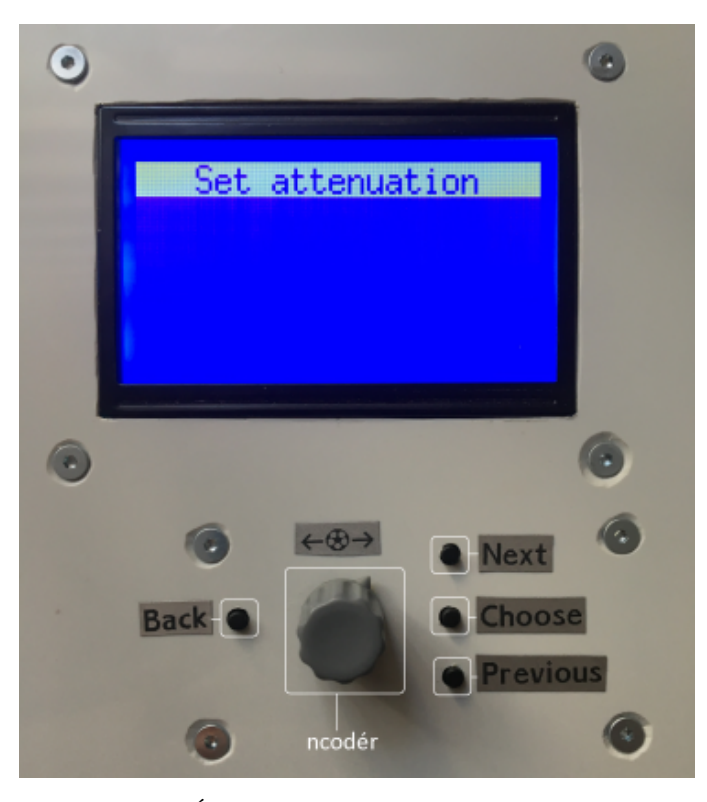

**Obrázek 3.16:** Úvodní menu zařízení s označenými tlačítky

Menu prozatím tvoří pouze jedna položka (*Set attenuation*). Po vykreslení menu se v nekonečné smyčce vyhodnocuje stisk tlačítek a poloha enkodéru. Při zvolení položky (volba je prováděna tlačítkem *Choose* nebo tlačítkem enkodéru) je vykresleno logo ČVUT a probíhá nastavení výchozí polohy motoru. Nastavení výchozí polohy motoru je podrobně popsáno v podsekci [3.3.1.](#page-39-0) Dále je proveden předdefinovaný počet kroků motoru na pozici, kde se začíná měnit útlum v závislosti na jednotlivých krocích motoru. Nastavený útlum je v této

#### 3. Realizace zařízení s optickým atenuátorem DD-100 **....................**

pozici minimální možný. Na LCD displej je následně vykreslen útlumový mód, který je zobrazen na obrázku [3.17.](#page-37-0) Poté jsou opět v nekonečné smyčce vyhodnocovány tlačítka a poloha enkodéru. Při prvním stisku tlačítka *Choose* nebo tlačítka enkodéru je umožněno nastavit jednotky útlumu, další stisk umožní upravit desetiny útlumu a třetím stiskem je možné nastavit setiny útlumu. Inkrementace útlumu se provádí pomocí tlačítka *Next* nebo pootočením enkodéru doprava. Dekrementaci útlumu umožňuje tlačítko *Previous* nebo pootočení enkodéru doleva. Čtrvtý stisk tlačítka *Choose* nebo tlačítka enkodéru vytiskne ČVUT logo, otevře se soubor *1550.txt*, který je uložen na SD kartě, mikrokontrolér si do své RAM paměti uloží počet kroků odpovídající nastavenému útlumu a soubor zavře. Následně je vypočítán potřebný počet kroků z aktuální pozice a směr otáčení. Poté je proveden pohyb motoru a na displej je vytištěn nastavený útlum. Nastavení lze provádět opakovaně. Pro návrat do úvodního menu stačí stisknout tlačítko back.

<span id="page-37-0"></span>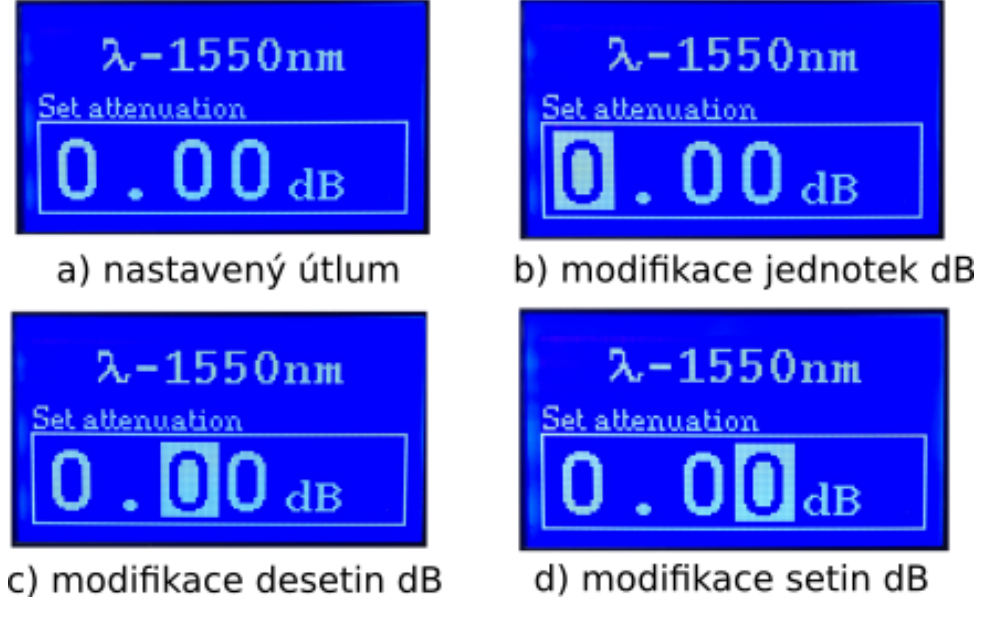

**Obrázek 3.17:** Displej zařízení v režimu nastavení útlumu

<span id="page-38-0"></span>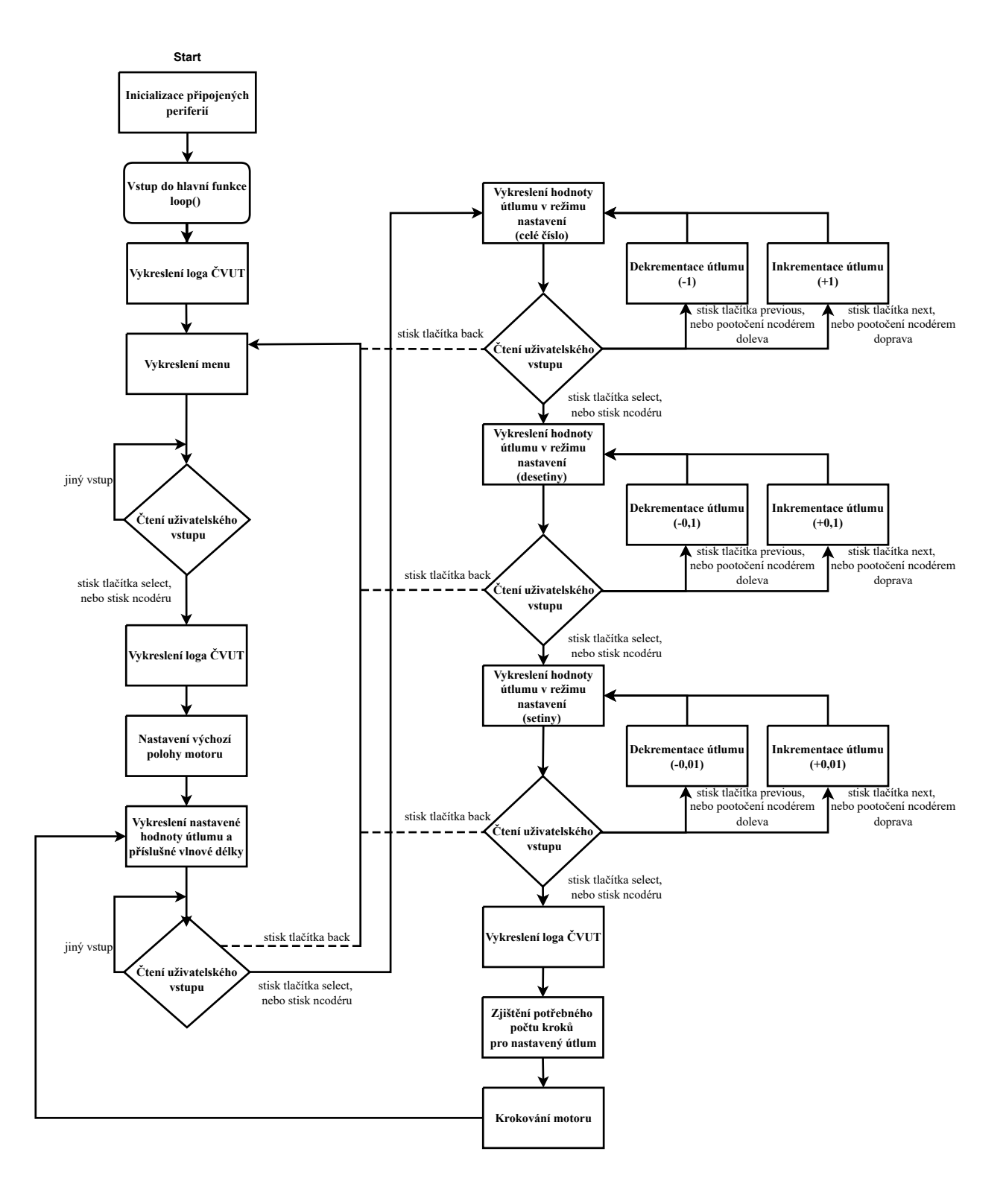

**Obrázek 3.18:** Vývojový diagram hlavního programu

#### <span id="page-39-0"></span>**3.3.1 Nastavení výchozí polohy motoru**

Výchozí poloha krokového motoru byla zvolena v místě, kde se napětí na fototranzistoru optozávory blíží saturaci. Z grafu [3.15](#page-35-0) je vidět, že výstupní signál optozávory zde prochází dvakrát určitou rozhodovací úrovní. Byl vybrán průchod při nárůstu/poklesu napětí na 2 V, čemuž ve zmíněném grafu odpovídá 4675 kroků.

Algoritmus pro nalezení této pozice funguje tak, že je sledováno napětí na optozávoře do doby, než překročí 2 V. Následně je změněn směr otáčení a poloha motoru je přesunuta na uloženou pozici, kdy se napětí senzoru nejvíce blížilo 2 V.

#### <span id="page-39-1"></span>**3.3.2 Uložená data na SD kartě**

Data, která jsou uložena na SD kartě (soubor *1550.txt*), definují počet kroků motoru pro nastavený útlum při vlnové délce 1550 nm z rozsahu 0,01 až 60,00 dB. Útlum je v souboru reprezentován číslem řádku (například pro útlum 12,54 je počet kroků uložen v souboru na 1254 řádku). Řádek musí být vždy ukončen znakem nového řádku '\n', který při otevření souboru na PC není vidět. Aby mohl být soubor otevřen podle napsaného firmwaru, je nutné, aby název *1550.txt* zůstal zachován.

Naměřená závislost počtu kroků na vložném útlumu (měřena po 10 krocích v sekci [3.2\)](#page-34-0) byla grafickou aplikací Curve fitting v prostředí Matlab proložena automaticky vygenerovanou racionální funkcí, ze které byly následně získány hodnoty pro SD kartu. Proložení změřených dat ukazuje obrázek [3.19.](#page-39-2) Data jsou umístěny v elektronické příloze jak ukazuje příloha [A.5.](#page-51-0)

<span id="page-39-2"></span>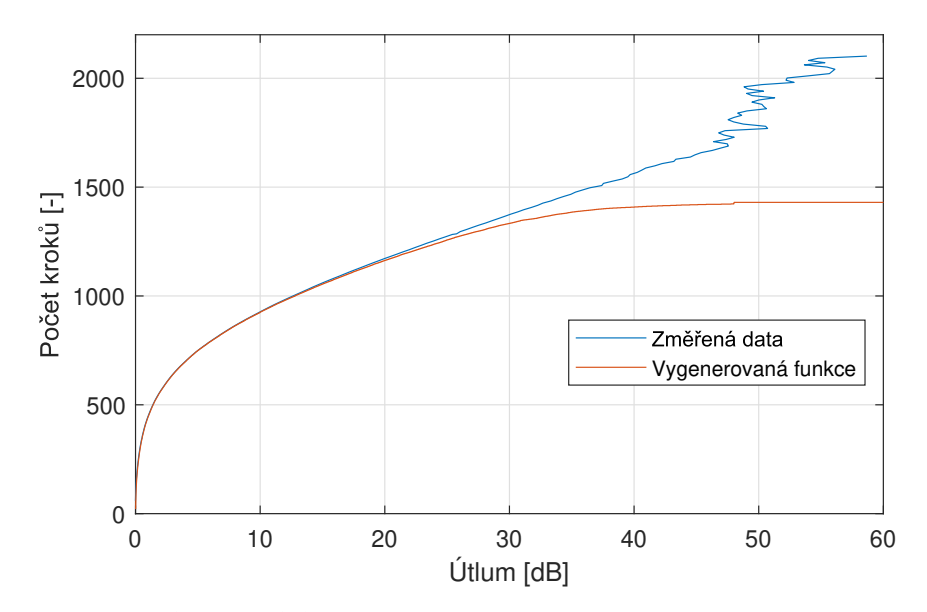

**Obrázek 3.19:** Proložení naměřených dat útlumu funkcí

#### <span id="page-40-0"></span>**3.3.3 Speciální znaky tisknuté na LCD displej**

Knihovna Uglib8, využívaná v programu pro tisknutí znaků na LCD displej, neumožňuje tisk znaku lambda a pochopitelně ani ČVUT loga. Z tohoto důvodu bylo nutné vytvořit bitovou mapu, která následně mohla být zobrazena na displej.

V programu Paint.net byl vytvořen znak lambda o velikosti 11x16 pixelů a logo ČVUT zabírající celou velikost displeje 128x64 pixelů. Znaky byly následně pomocí programu LCDAssistant převedeny na hexadecimální znaky, kde jsou jednotlivé bity reprezentující pixely ukládány od levého horního rohu po jednotlivých řádcích. Znak lambda lze vidět na obrázku [3.17](#page-37-0) a znak ČVUT je zachycen na fotce předního panelu zařízení na obrázku [3.3.](#page-27-0)

# <span id="page-41-0"></span>**Kapitola 4**

## **Měření navrženého zařízení**

Výrobek byl změřen pomocí metody vložných ztrát, kdy byla nejprve zjištěna úroveň při přímém propojení wattmetru se zdrojem, a poté byl atenuátor vložen do obvodu. Zapojení demonstruje schéma na obrázku [4.1,](#page-41-1) kde jsou tyto dvě fáze měření označeny čísly 1 a 2.

<span id="page-41-1"></span>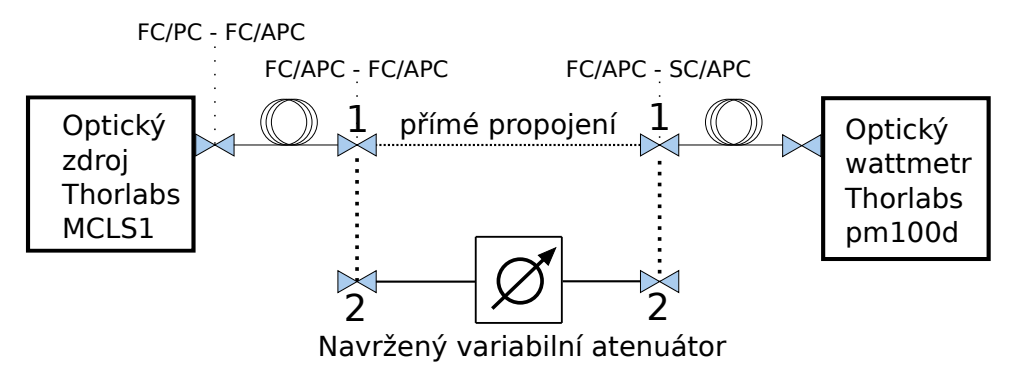

**Obrázek 4.1:** Scéma měření finálního výrobku

Na optickém zdroji Thorlabs MCLS1 byla nastavena vlnová délka 1550 nm a výstupní výkon na 2,00 mW. Vlivem dvou konektorů typu FC/PC se úroveň snížila z odpovídajících 3,01 na 2,00 dBm. Po připojení atenuátoru, nastaveného ve výchozí poloze, úroveň výkonu poklesla na 0,57 dBm, což odpovídá vložnému útlumu 1,43 dB. Následně byl útlum nastavován na displeji atenuátoru po intervalech 0,50 dB a odečítán wattmetrem. Naměřená data jsou s ideálním průběhem vynesena do grafu na obrázku [4.2.](#page-42-0)

Z naměřených dat je patrné, že atenuátor je poměrně přesný do nastavené hodnoty 40,00 dB, kdy je odchylka od ideálního průběhu podobná jako ve výchozí poloze, tedy ± 1,43 dB. Po překlenutí nastavené hodnoty 40,00 dB je odchylka stále zvětšována a při dosažení hodnoty 49,50 dB už reálný útlum není více inkrementován z hodnoty 45,00 dB. Nejpravděpodobnějším důvodem je nepřesné proložení reálného útlumu, protože vygenerovaná funkce, která je popsaná v sekci [3.3.2,](#page-39-1) se začíná vychylovat od naměřených dat při útlumu 30,00 dB. V měření nebyla kompenzována nestabilita nuly (offset), která se projevuje zejména při velkých útlumech, tj. velmi malých úrovních signálu. Naměřená data jsou umístěny v elektronické příloze jak ukazuje [A.5.](#page-51-0) 4. Měření navrženého zařízení

<span id="page-42-0"></span>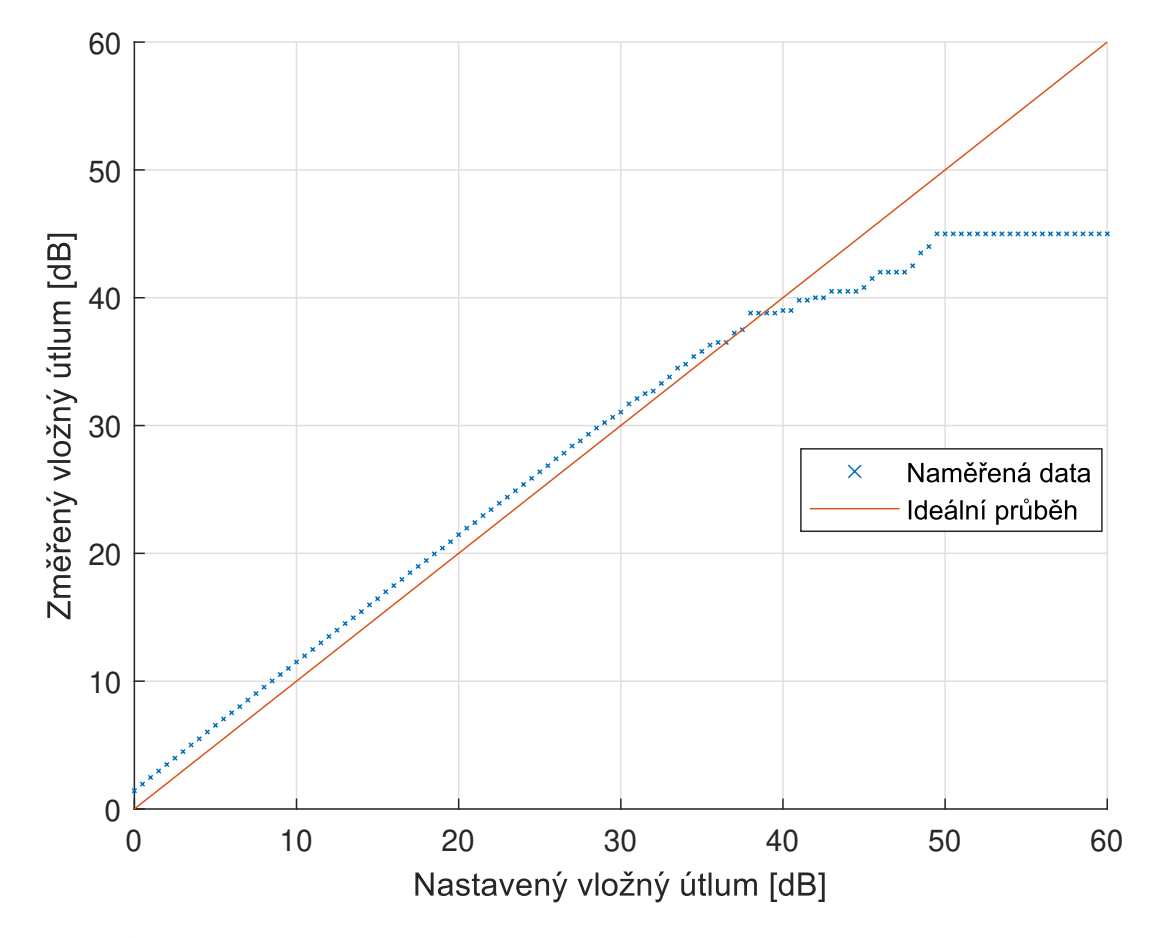

**Obrázek 4.2:** Závislost změřeného útlumu na nastaveném pro vlnovou délku 1550 nm

# <span id="page-43-0"></span>**Kapitola 5**

# **Závěr**

Cílem bakalářské práce bylo vytvoření proměnného vláknového atenuátoru s hlavní motorem poháněnou komponentou DD-100. Po seznámení se s optickými vlastnostmi a principy atenuátorů byly vybrány nutné hardwarové komponenty. Následně byly navrženy desky plošných spojů pro uživatelské ovládání, propojení periferií s vývojovým kitem a optozávoru. Poté následovalo umístění všech komponent do šasi a naprogramování vývojové desky s mikrokontrolérem. Celek se napájí 7 až 12 V a spotřeba nepřesahuje 600 mA. Výsledné zařízení funguje spolehlivě, je kalibrováno pro vlnovou délku 1550 nm s rozsahem útlumu 0 až 60 dB, maximální odezva na nastavený útlum činí 20 sekund.

Měření vložného útlumu atenuátoru proběhlo metodou vložných ztrát po nastavovaném intervalu 0,50 dB a pro vlnovou délku 1550 nm. Nastavený útlum 0,00 dB odpovídal 1,45 dB, což se shoduje s katalogovým listem. Poté byla naměřena poměrně odpovídající závislost až do hodnoty 40,00 dB, kdy odchylka stále činila  $\pm$  1,45 dB. Dále je reálný útlum inkrementován pomaleji než nastavovaný. Po překročení nastavené hodnoty 49,50 dB je reálný útlum stále 45,00 dB až do konce nastavovaného rozsahu 60,00 dB. Pro docílení správné kalibrace přes celý rozsah až do 60,00 dB je nutné proložit data jinou funkcí nebo zvolit jiný způsob získání dat pro SD kartu.

V budoucnu by bylo dobré kalibrovat zařízení pro více vlnových délek a zautomatizovat samotnou kalibraci. Také by mohlo proběhnout zjednodušení navržených plošných spojů tak, aby byly všechny použité komponenty umístěny pouze na jedné desce. Zařízení a styl napsaného softwaru jsou navrženy tak, aby budoucí změny nepředstavovaly větší problémy.

## <span id="page-44-0"></span>**Literatura**

- <span id="page-44-1"></span>[1] NOVOTNÝ, Karel. *Optická komunikační technika.* Vyd. 3. Praha: Nakladatelství ČVUT, 2007, c1997. ISBN 978-80-01-03920-5.
- <span id="page-44-2"></span>[2] *Fixed Fiber Optic Attenuators, Single Mode.* THORLABS [online]. [cit. 2022-07-05]. Dostupné z: [https://www.thorlabs.com/newgrouppage9.](https://www.thorlabs.com/newgrouppage9.cfm?objectgroup_id=1385) [cfm?objectgroup\\_id=1385](https://www.thorlabs.com/newgrouppage9.cfm?objectgroup_id=1385)
- [3] *SC/SC Single Mode 10dB Inline Optical Attenuator.* Fiberpatch-cords [online]. [cit. 2022-07-05]. Dostupné z: [https://www.fiberpatch-cords.](https://www.fiberpatch-cords.com/photo/pl31130056-sc_sc_single_mode_10db_inline_optical_attenuator.jpg) [com/photo/pl31130056-sc\\_sc\\_single\\_mode\\_10db\\_inline\\_optical\\_](https://www.fiberpatch-cords.com/photo/pl31130056-sc_sc_single_mode_10db_inline_optical_attenuator.jpg) [attenuator.jpg](https://www.fiberpatch-cords.com/photo/pl31130056-sc_sc_single_mode_10db_inline_optical_attenuator.jpg)
- <span id="page-44-4"></span>[4] *ST/UPC Fiber Optic Attenuator.* L-com [online]. [cit. 2022-07-05]. Dostupné z: [https://www.l-com.com/](https://www.l-com.com/fiber-optic-premium-fiber-attenuator-st-upc-10db) [fiber-optic-premium-fiber-attenuator-st-upc-10db](https://www.l-com.com/fiber-optic-premium-fiber-attenuator-st-upc-10db)
- <span id="page-44-3"></span>[5] *Variable Optical Attenuator SM.* Ultipulse [online]. [cit. 2022-07-05]. Dostupné z: [http://](http://ultipulse.com/shop/variable-optical-attenuators/variable-optical-attenuator-voa-up01a/) [ultipulse.com/shop/variable-optical-attenuators/](http://ultipulse.com/shop/variable-optical-attenuators/variable-optical-attenuator-voa-up01a/) [variable-optical-attenuator-voa-up01a/](http://ultipulse.com/shop/variable-optical-attenuators/variable-optical-attenuator-voa-up01a/)
- <span id="page-44-5"></span>[6] *Customized LC Fixed Fiber Optic Attenuator.* FS [online]. [cit. 2022-07-05]. Dostupné z: <https://www.fs.com/de-en/products/11820.html>
- <span id="page-44-6"></span>[7] PASCHOTTA, Rüdiger. *Fiber-optic Attenuators.* RP Photonics [online]. [cit. 2021-12-01]. Dostupné z: [https://www.rp-photonics.com/fiber\\_](https://www.rp-photonics.com/fiber_optic_attenuators.html) [optic\\_attenuators.html](https://www.rp-photonics.com/fiber_optic_attenuators.html)
- <span id="page-44-7"></span>[8] *Fiber Optic Bulkhead Attenuator.* L-com [online]. [cit. 2022-07-05]. Dostupné z: [https://www.l-com.com/](https://www.l-com.com/fiber-optic-bulkhead-attenuator-sc-10db-for-1550nm-foatsc-55-10d) [fiber-optic-bulkhead-attenuator-sc-10db-for-1550nm-foatsc-55-10d](https://www.l-com.com/fiber-optic-bulkhead-attenuator-sc-10db-for-1550nm-foatsc-55-10d)
- <span id="page-44-8"></span>[9] *Fixed Fiber Optic Attenuators, Multimode.* THORLABS [online]. [cit. 2022-07-05]. Dostupné z: [https://www.thorlabs.com/newgrouppage9.](https://www.thorlabs.com/newgrouppage9.cfm?objectgroup_id=10463&pn=FA02M) [cfm?objectgroup\\_id=10463&pn=FA02M](https://www.thorlabs.com/newgrouppage9.cfm?objectgroup_id=10463&pn=FA02M)
- <span id="page-44-9"></span>[10] *PolarizationDependent Loss (PDL).* Measurement Theory [online]. [cit. 2022-07-05]. Dostupné z:

5. Závěr **........................................**

[https://www.viavisolutions.com/en-us/literature/](https://www.viavisolutions.com/en-us/literature/polarization-dependant-loss-pdl-measurement-theory-white-papers-books-en.pdf) [polarization-dependant-loss-pdl-measurement-theory-white-pap](https://www.viavisolutions.com/en-us/literature/polarization-dependant-loss-pdl-measurement-theory-white-papers-books-en.pdf)ers-books-en. [pdf](https://www.viavisolutions.com/en-us/literature/polarization-dependant-loss-pdl-measurement-theory-white-papers-books-en.pdf)

- <span id="page-45-7"></span>[11] *Connector Loss, Return Loss, and Reflectance – "Highs and Lows"* flukenetwork [online].[cit. 2022-01-26]. Dostupné z: [https://www.flukenetworks.com/blog/cabling-chronicles/](https://www.flukenetworks.com/blog/cabling-chronicles/return-loss-and-reflectance-fine-points) [return-loss-and-reflectance-fine-points](https://www.flukenetworks.com/blog/cabling-chronicles/return-loss-and-reflectance-fine-points)
- <span id="page-45-8"></span>[12] *10GBASE-ZRC SFP+.* FS [online]. [cit. 2022-07-05]. Dostupné z: [https://www.fs.com/de-en/products/29799.html?attribute=9137&](https://www.fs.com/de-en/products/29799.html?attribute=9137&id=310905) [id=310905](https://www.fs.com/de-en/products/29799.html?attribute=9137&id=310905)
- <span id="page-45-9"></span>[13] *R2862A Digital 2R Receiver* Dzsc [online]. [cit. 2022-07-05]. Dostupné z: <https://pdf.dzsc.com/R28/R2862A.pdf>
- <span id="page-45-1"></span>[14] HUI, Rongqing a Maurice O'SULLIVAN. *Fiber Optic Measurement Techniques.* Elsevier Academic Press, 2009. ISBN 978-0-12-373865-3.
- <span id="page-45-0"></span>[15] K. Ishikawa a Q. Yu, *An Integrated AWG multi/demultiplexer with MEMS-VOA shutters.* Devátá mezispolečenská konference o tepelných a termomechanických jevech v elektronických systémech. Vyd. 2, 2004, doi: 10.1109/ITHERM.2004.1318328.
- <span id="page-45-10"></span>[16] John M. Senior. *Optical Fiber Communications: Principles and Practice.* Vyd. 3. Pearson Education, 2009. ISBN 978-0-13-032681-2.
- <span id="page-45-2"></span>[17] *The Ultimate Guide to Fiber Optic Attenuators.* FS community [online]. [cit. 2022-01-26]. Dostupné z: [https://community.fs.com/blog/](https://community.fs.com/blog/basics-of-fiber-optic-attenuator.html#Working%20Principles) [basics-of-fiber-optic-attenuator.html#Working%20Principles](https://community.fs.com/blog/basics-of-fiber-optic-attenuator.html#Working%20Principles)
- <span id="page-45-3"></span>[18] M. Kihara a H. Watanabe, *Corrections to Investigation Into Optical Performance of Fiber Connections With Imperfect Physical Contact* V časopise Lightwave Technology. Vyd. 34, doi: 10.1109/JLT.2016.2579650.
- <span id="page-45-4"></span>[19] *Variable Fiber Optical Attenuators for Multimode Patch Cables.* THOR-LABS [online]. [cit. 2022-01-26]. Dostupné z: [https://www.thorlabs.](https://www.thorlabs.com/newgrouppage9.cfm?objectgroup_id=11173) [com/newgrouppage9.cfm?objectgroup\\_id=11173](https://www.thorlabs.com/newgrouppage9.cfm?objectgroup_id=11173)
- <span id="page-45-5"></span>[20] Zendehnam, A., Mirzaei, M., Farashiani, A. et al. *Investigation of bending loss in a single-mode optical fibre.* Nakladatelství Pramana - J Phys, 2010. Springer [online]. Dostupné z: [https://doi.org/10.1007/](https://doi.org/10.1007/s12043-010-0052-5) [s12043-010-0052-5](https://doi.org/10.1007/s12043-010-0052-5)
- <span id="page-45-6"></span>[21] *FIS 3 step attenuators.* Fiberinstrumentsales [online]. [cit. 2022- 01-26]. Dostupné z: [https://www.fiberinstrumentsales.com/specs/](https://www.fiberinstrumentsales.com/specs/3-Step-Attenuators.pdf) [3-Step-Attenuators.pdf](https://www.fiberinstrumentsales.com/specs/3-Step-Attenuators.pdf)
- <span id="page-45-11"></span>[22] CAI, H., X.M. ZHANG, C. LU, A.Q. LIU a E.H. KHOO. Linear MEMS variable optical attenuator using reflective elliptical mirror. *IEEE Photonics Technology Letters.* 2005, [cit. 2022-01-26]. ISSN 1041-1135, doi:10.1109/LPT.2004.840056.

**.........................................**5. Závěr

- <span id="page-46-4"></span>[23] *MEMS VOA.* Lucentek [online]. [cit. 2022-01-26]. Dostupné z: [http:](http://www.lucentek.com/?cat=156) [//www.lucentek.com/?cat=156](http://www.lucentek.com/?cat=156)
- <span id="page-46-0"></span>[24] *APPLICATION NOTE DA-100.* Artisantg [online]. [cit. 2022-01-26]. Dostupné z: [https://www.artisantg.com/info/OZ\\_Optics\\_DA\\_100\\_](https://www.artisantg.com/info/OZ_Optics_DA_100_Series_Application_Note.pdf) [Series\\_Application\\_Note.pdf](https://www.artisantg.com/info/OZ_Optics_DA_100_Series_Application_Note.pdf)
- <span id="page-46-1"></span>[25] *VOA780PM-APC - PM Variable Attenuator, 780 ± 20 nm, 50 dB, FC/APC.* Thorlabs [online]. [cit. 2022-01-26]. Dostupné z: [https://www.](https://www.thorlabs.com/thorproduct.cfm?partnumber=VOA780PM-APC) [thorlabs.com/thorproduct.cfm?partnumber=VOA780PM-APC](https://www.thorlabs.com/thorproduct.cfm?partnumber=VOA780PM-APC)
- <span id="page-46-5"></span>[26] *Neutral Density Filters.* RP Photonics [online]. [cit. 2022-01-26]. Dostupné z: [https://www.rp-photonics.com/neutral\\_density\\_filters.](https://www.rp-photonics.com/neutral_density_filters.html) [html](https://www.rp-photonics.com/neutral_density_filters.html)
- <span id="page-46-2"></span>[27] *VARIABLE FIBER OPTIC ATTENUATOR BB-500-* 11-850-50/125-M-35-XX-3-1-ND Findlight [online]. [cit. 2022-01-26]. Dostupné z: [https://www.findlight.net/](https://www.findlight.net/fiber-optics/fiber-optomechanics/fiber-optic-attenuators/variable-fiber-optic-attenuator-bb-500-11-850-50125-m-35-xx-3-1-nd) [fiber-optics/fiber-optomechanics/fiber-optic-attenuators/](https://www.findlight.net/fiber-optics/fiber-optomechanics/fiber-optic-attenuators/variable-fiber-optic-attenuator-bb-500-11-850-50125-m-35-xx-3-1-nd) [variable-fiber-optic-attenuator-bb-500-11-850-50125-m-35-xx-3-1-nd](https://www.findlight.net/fiber-optics/fiber-optomechanics/fiber-optic-attenuators/variable-fiber-optic-attenuator-bb-500-11-850-50125-m-35-xx-3-1-nd)
- <span id="page-46-3"></span>[28] *DD-100 Datasheet (PDF)* OZOptics [online]. [cit. 2022-01-26]. Dostupné z: [https://www.ozoptics.com/ALLNEW\\_PDF/DTS0010.pdf](https://www.ozoptics.com/ALLNEW_PDF/DTS0010.pdf)
- <span id="page-46-6"></span>[29] *Atmel ATmega640/V-1280/V-1281/V-2560/V-2561/V* Microchip [online]. [cit. 2022-01-26]. Dostupné z: [https://ww1.microchip.com/downloads/en/devicedoc/](https://ww1.microchip.com/downloads/en/devicedoc/atmel-2549-8-bit-avr-microcontroller-atmega640-1280-1281-2560-2561_datasheet.pdf) [atmel-2549-8-bit-avr-microcontroller-atmega640-1280-1281-256](https://ww1.microchip.com/downloads/en/devicedoc/atmel-2549-8-bit-avr-microcontroller-atmega640-1280-1281-2560-2561_datasheet.pdf)0-2561\_ [datasheet.pdf](https://ww1.microchip.com/downloads/en/devicedoc/atmel-2549-8-bit-avr-microcontroller-atmega640-1280-1281-2560-2561_datasheet.pdf)
- <span id="page-46-7"></span>[30] *MOS Microstepping Driver with Translator And Overcurrent Protection* Pololu [online]. [cit. 2022-01-26]. Dostupné z: [https:](https://www.pololu.com/file/0J450/a4988_DMOS_microstepping_driver_with_translator.pdf) [//www.pololu.com/file/0J450/a4988\\_DMOS\\_microstepping\\_driver\\_](https://www.pololu.com/file/0J450/a4988_DMOS_microstepping_driver_with_translator.pdf) [with\\_translator.pdf](https://www.pololu.com/file/0J450/a4988_DMOS_microstepping_driver_with_translator.pdf)
- <span id="page-46-8"></span>[31] *Inkrementální Encodér* GME [online]. [cit. 2022-01-26]. Dostupné z: <https://www.gme.cz/inkrementalni-spinac-ec11-1s>
- <span id="page-46-9"></span>[32] *Mikrospínač do DPS* GME [online]. [cit. 2022-01-26]. Dostupné z: [https:](https://www.gme.cz/tc-0111-t) [//www.gme.cz/tc-0111-t](https://www.gme.cz/tc-0111-t)
- <span id="page-46-10"></span>[33] *Arduino Mega 2560.* Ardunio [online]. [cit. 2022-01-26]. Dostupné z: <https://store.arduino.cc/products/arduino-mega-2560-rev3>

<span id="page-47-0"></span>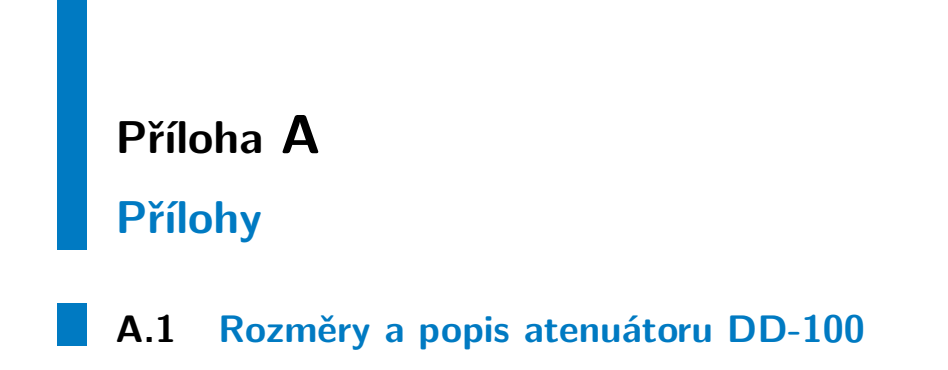

<span id="page-47-1"></span>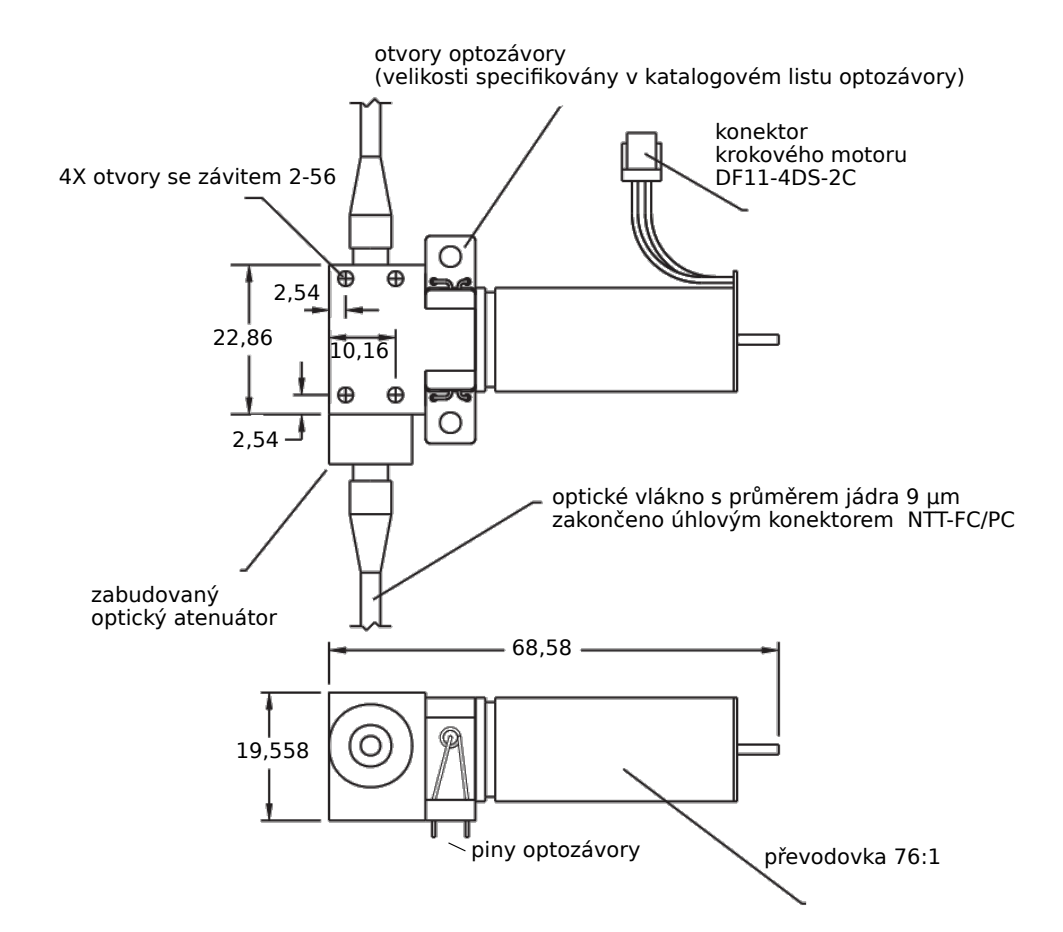

**Poznámka: Všechny udávané rozměry jsou v jednotkách mm**

# <span id="page-48-0"></span>**A.2 Certifikát atenuátoru DD-100**

#### **OZ OPTICS LTD.**

219 Westbrook Rd. Carp, Ontario, Canada, K0A 1L0 Tel: 613-831-0981 Toll Free: 1-800-361-5415 Fax: 613-836-5089 Website: www.ozoptics.com Email: sales@ozoptics.com

#### **Certificate of Compliance**

Customer: Czech Technical University in Prague P.O.#: 1311720104 Part #: DD-100-11-1550-9/125-S-60-3A3A-1-1-485:1-6-PC Fiber Core/Cladding in micron: 9/125

Test Wavelength (nm): 1550

Serial #: 160527-1 Work Order #: 160527

**Fiber NA: 0.13 Insertion Loss(dB): 1.1** 

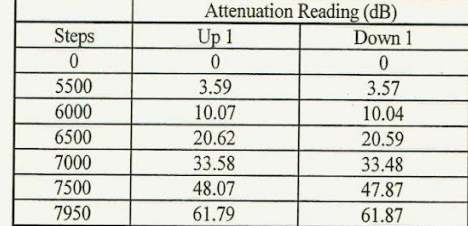

Notes: Insertion Loss Value included one connector loss.

OZ Optics certifies that the above items have been assembled and tested at OZ Optics Ltd., and are in full compliance of all quoted specifications, drawings, and correspondence. Test results and other documentation of qual

Test Engineer: T.Cheng

Date: 27 July 2012

## <span id="page-49-0"></span>**A.3 Katalogový list krokového motoru Faulhaber AM1524**

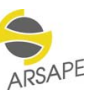

#### **Stepper Motors**

Two phases, 24 steps per revolution

Gearheads: 15/A, 15/5, 15/8, 16A & 16/7 Encoder: HE Drive Electronics: AD VL M, AD VM M, AD CM M

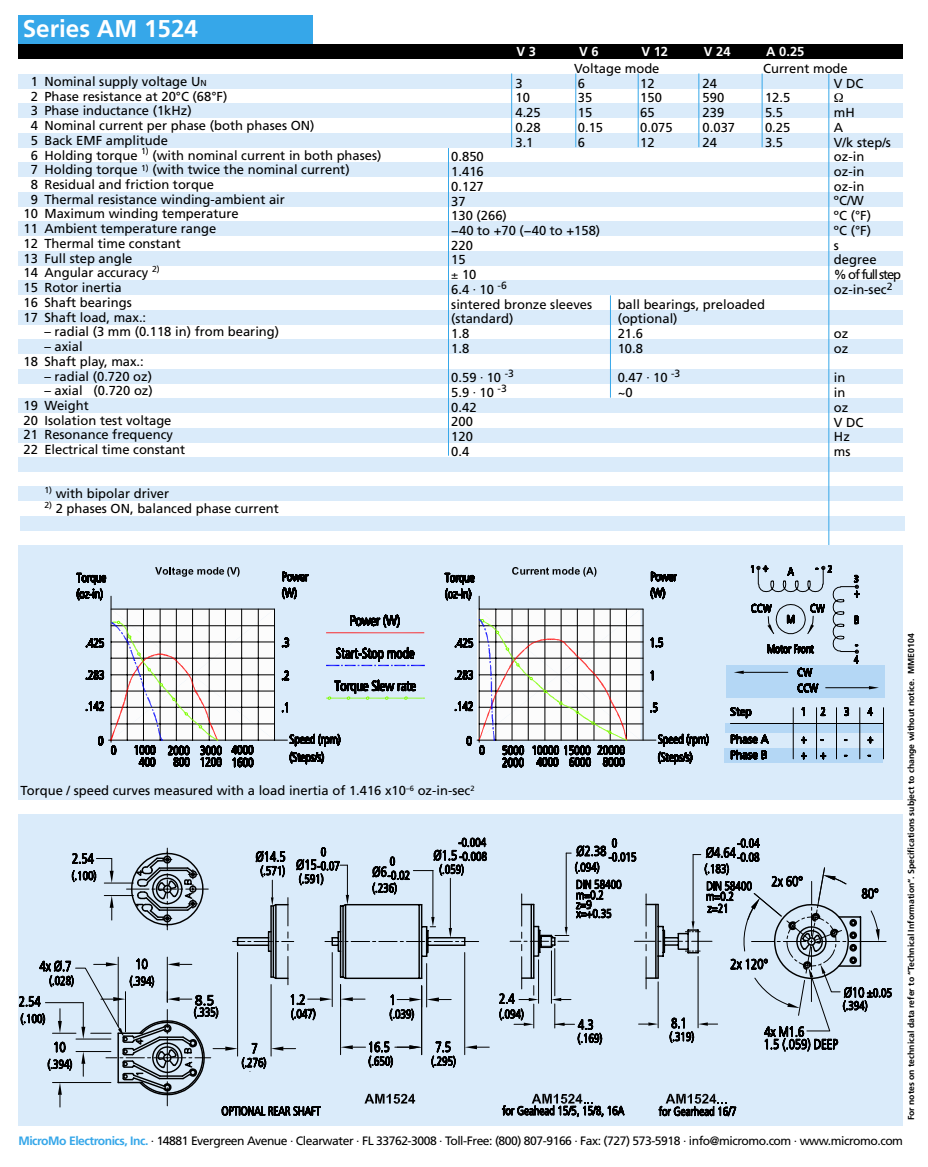

# <span id="page-50-0"></span>**A.4 Katalogový list převodovky Faulhaber 15/18**

#### **SEE FAULHABER**

0,1 Nm

**For combination with** DC-Micromotors Stepper Motors

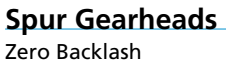

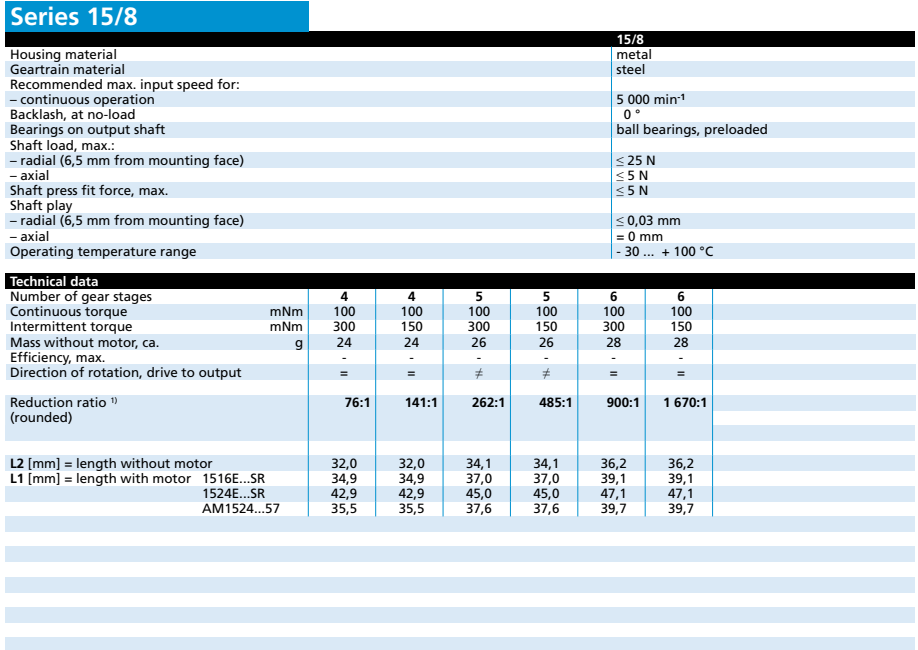

<sup>1)</sup> The reduction ratios are rounded, the exact values are available on request or at www.faulhaber.com.

**Note:** These gearheads are available only with motors mounted.

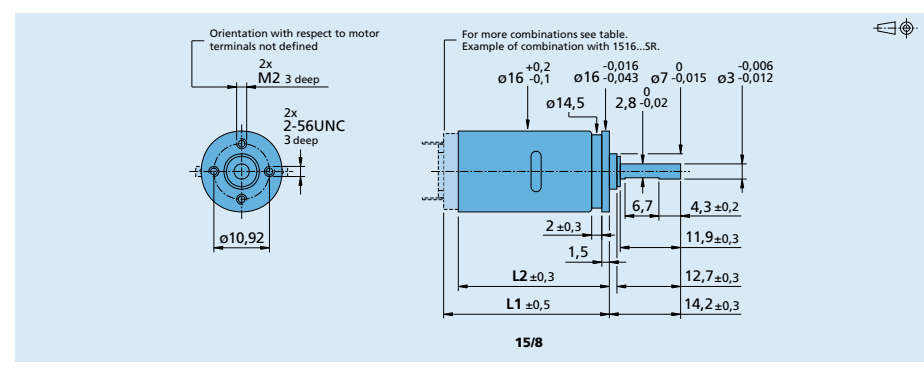

**Edition 2020 Feb. 18** For notes on technical data and lifetime performance refer to "Technical Information".

٠

© DR. FRITZ FAULHABER GMBH & CO. KG Specifications subject to change without notice.

A. Přílohy **.......................................**

# <span id="page-51-0"></span>**A.5 Seznam elektronických příloh**

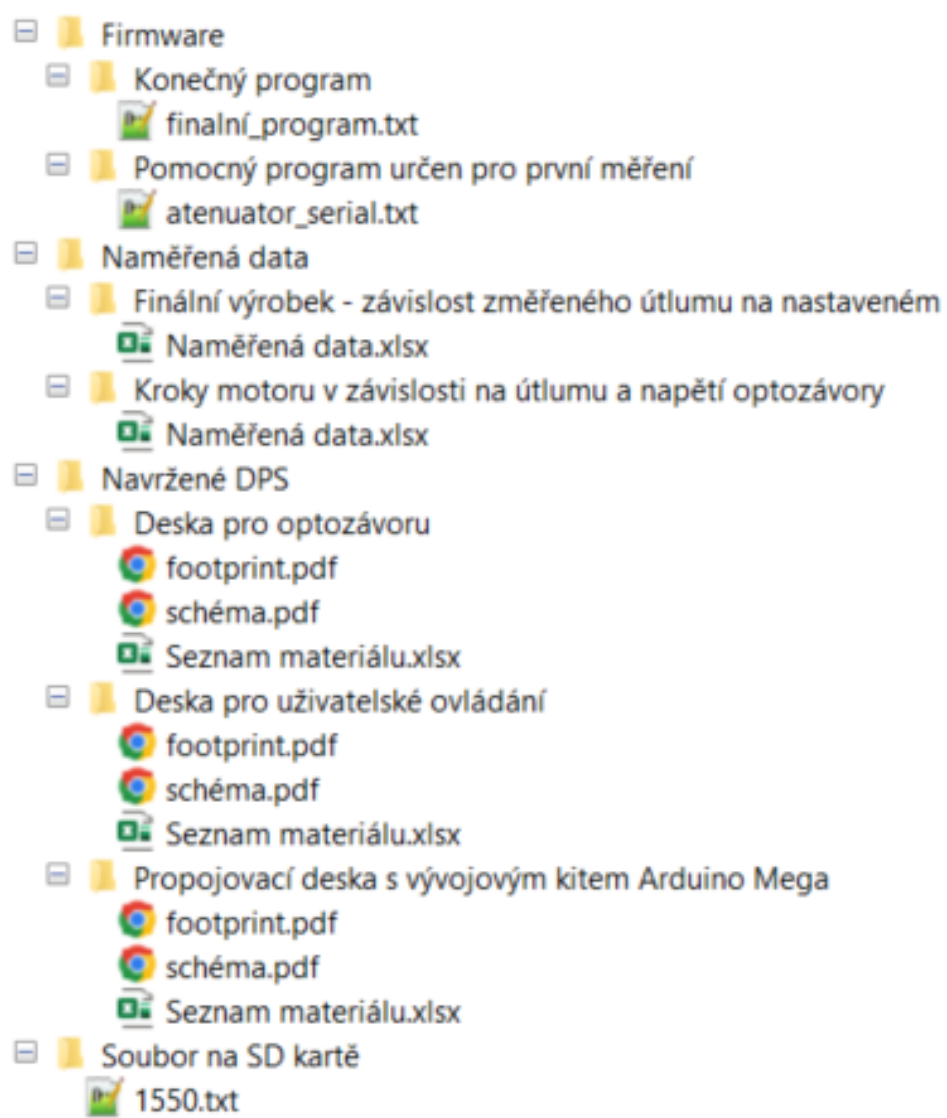